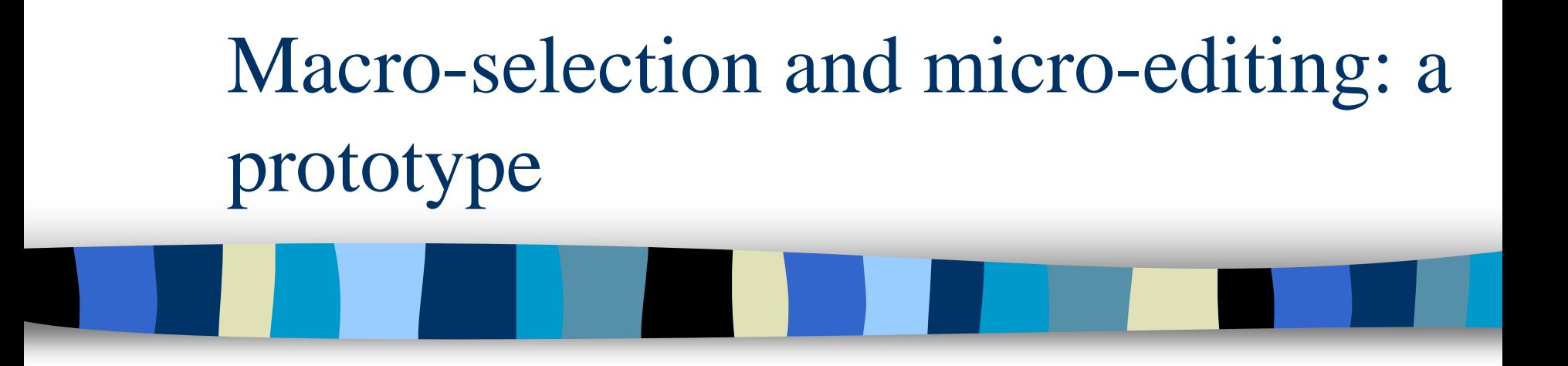

Wim Hacking, Roger Lemmens Statistics Netherlands

Problems with data-editing (read: challenges)

- **Less funds supplied**
- **More electronic input**
- **Nore output demanded**

# More efficient data editing

- 1. Electronic questionnaires with checks / feedback
- 2. Automatic corrections / imputations
- 3. Meso analysis for
	- manual edits only when having effect at the aggregate level
	- –Verifying results step 1
	- $\rightarrow$  MacroView

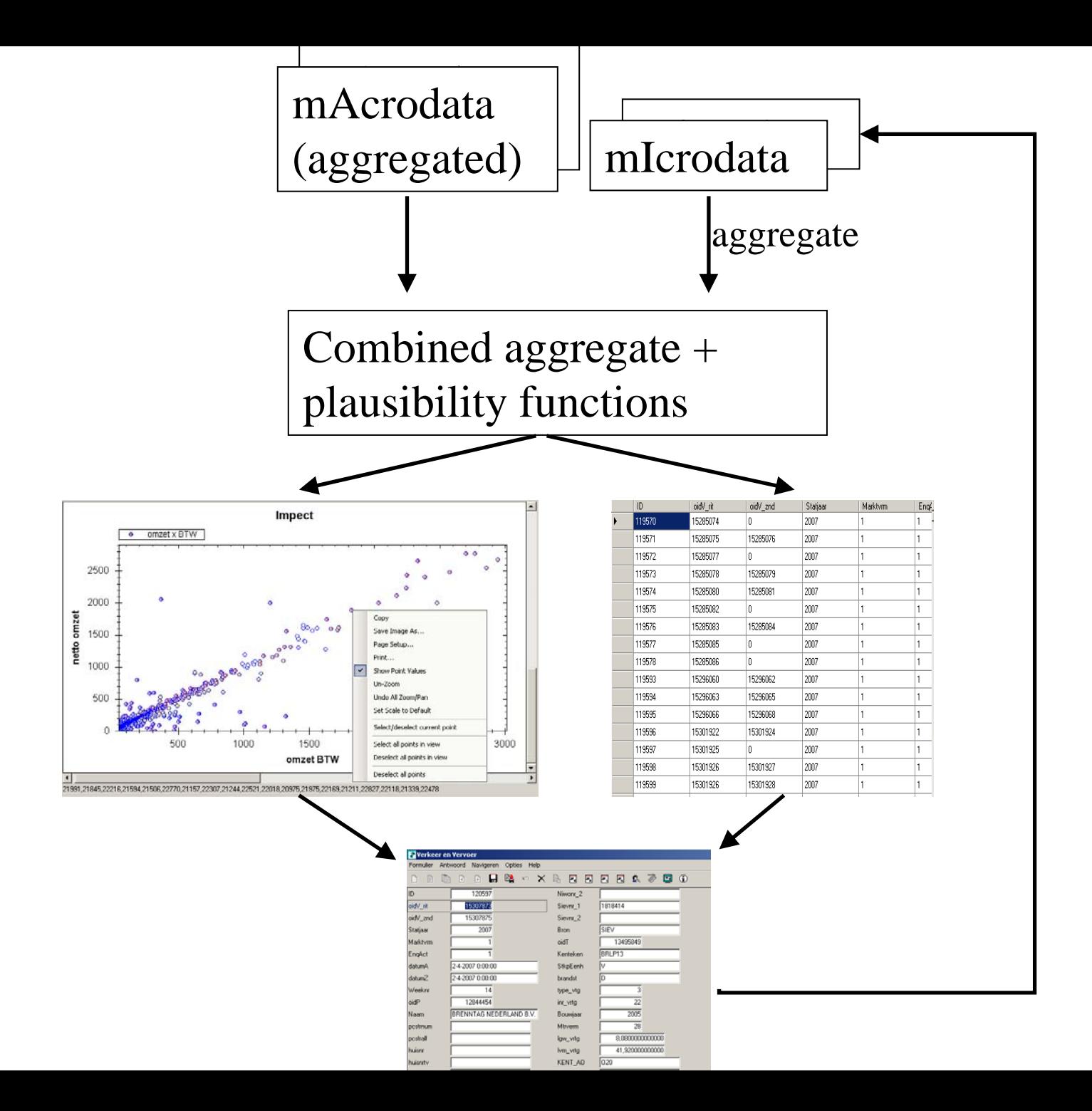

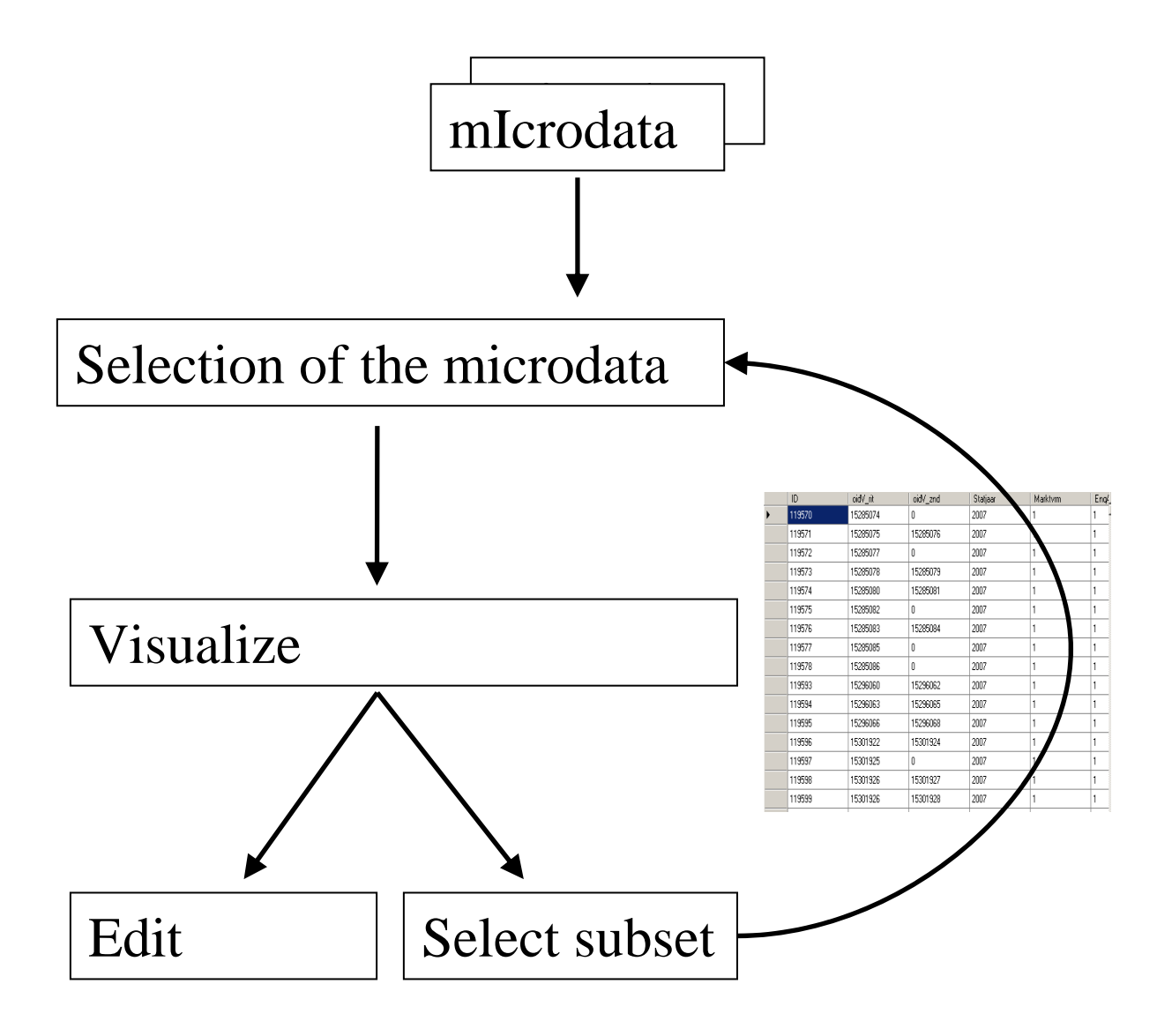

# → MacroView POC

- Text-based (for now)
- Must be flexible
	- -For prototyping
	- Final version must be usable for different statistics
- Input from & application to:
	- -Transport
	- Production

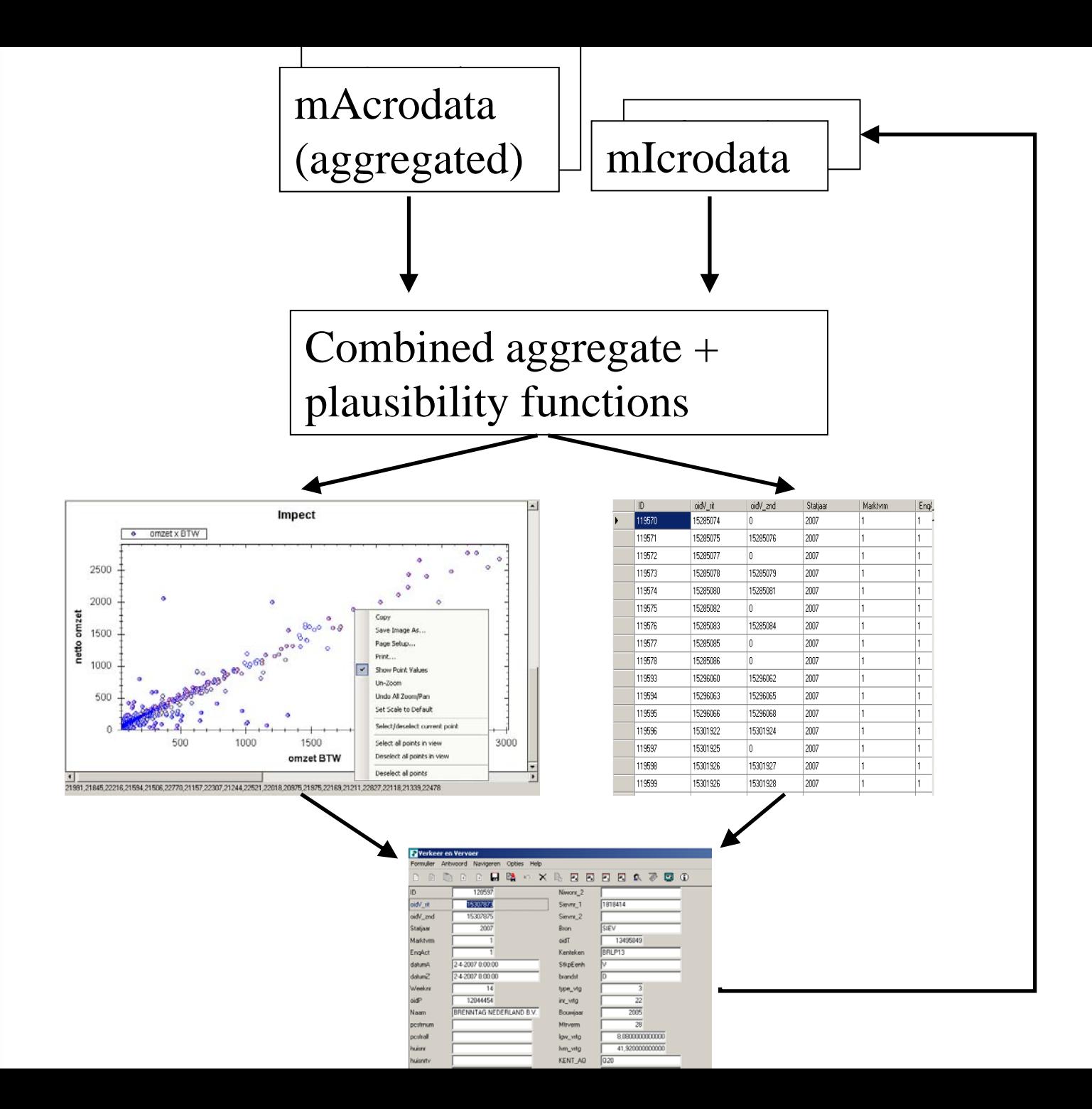

## Specification of microdata

### DATAMODEL MyData

primary

ID

weight

TheWeight

### FIELDS

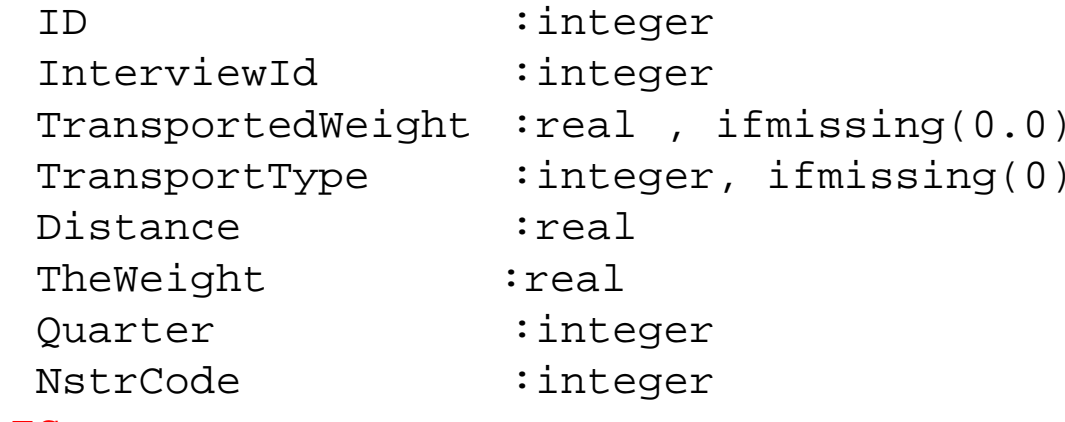

### RULES

```
IF Type = 'X' THEN
    Distance < 2000 "Distance for type X should not exceed 20
```
ENDIF

ENDMODEL

## Specification of macrodata

### DATAMODEL MyAggregateData

**AGGREGATEBY** 

AggDef = Ouarter \* NstrCode

#### **FILTERRY**

Filter1 =  $\degree$ Profit > 1000'

### **FIELDS**

...

Quarter: integer NSTRCode: integer

Average\_Distance : real Sum Weights : real

**ENDMODEL** 

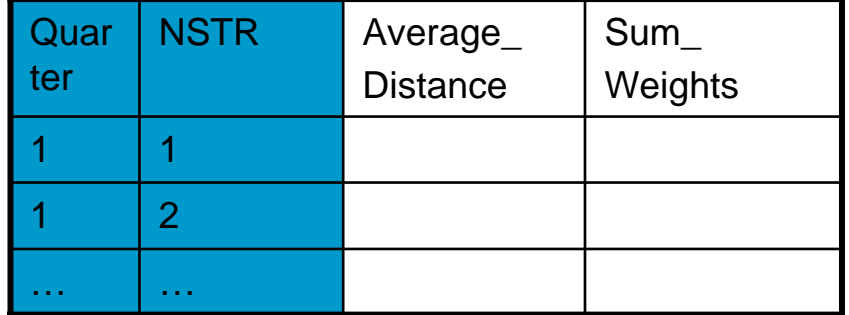

## Specification of macrodata

### DATAMODEL MyAggregateData

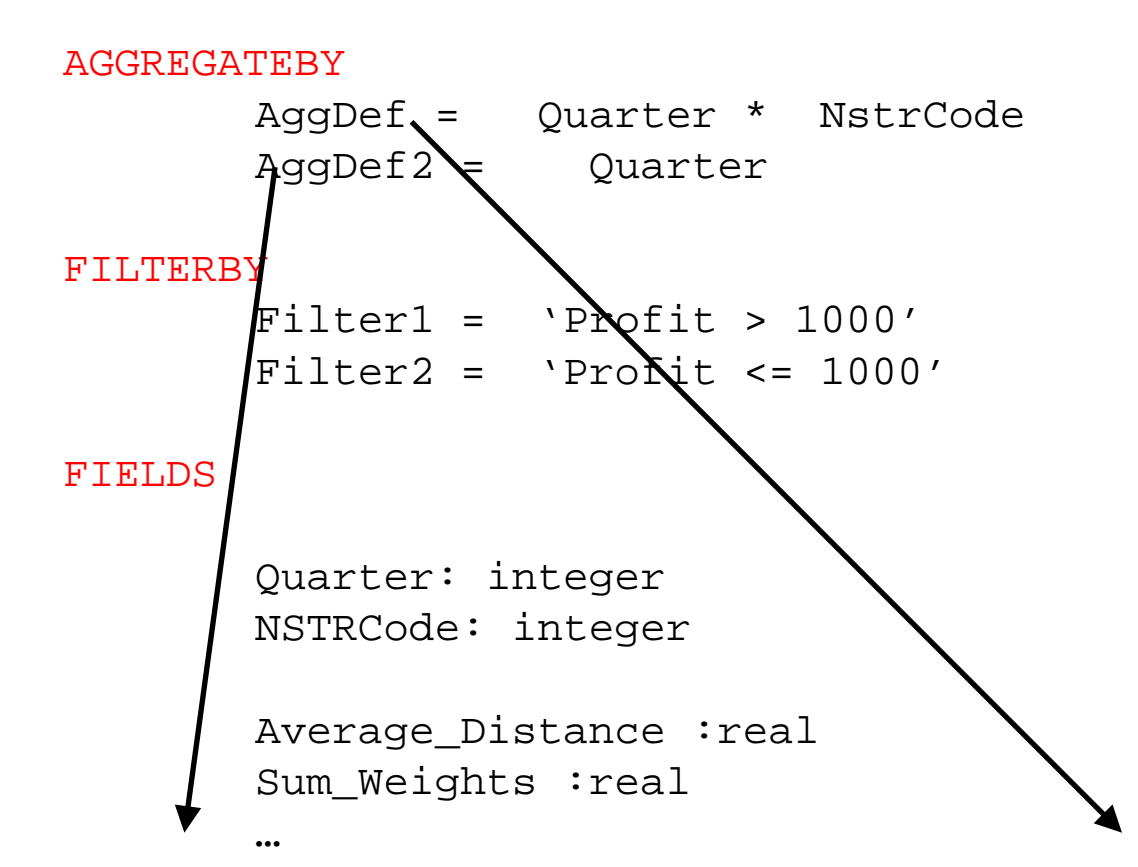

#### ENDMODEL

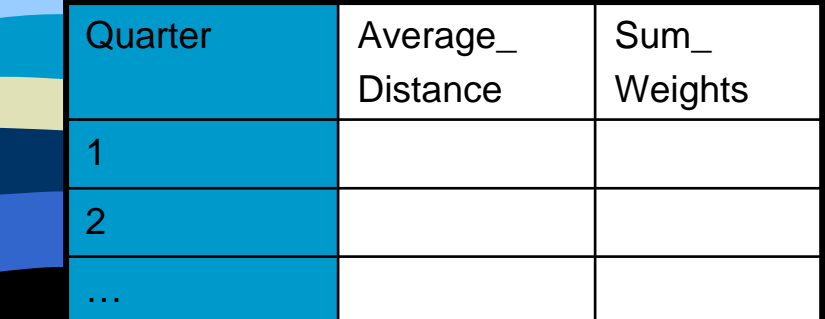

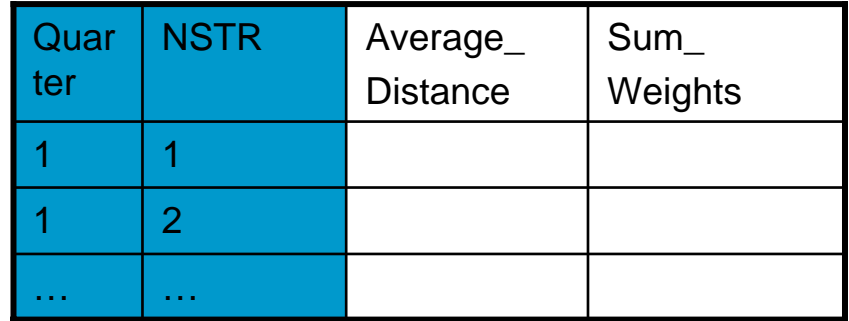

## Specification of aggregate calculation: how to detect anomalies?

- 1. Distribution properties of the micro data, e.g. its variance.
	- Processing properties

2.

3.

- % item non-response
- $\blacksquare$ % previously automatically imputed values in field X
- Plausibility functions: e.g. the relative change between weighted t-1 and t data:

$$
\Delta = \frac{\left| \sum w_{i,t-1} V_{i,t-1} - \sum w_{i,t} V_{i,t} \right|}{w_{i,t-1} V_{i,t-1}}
$$

# Comparing aggregate values

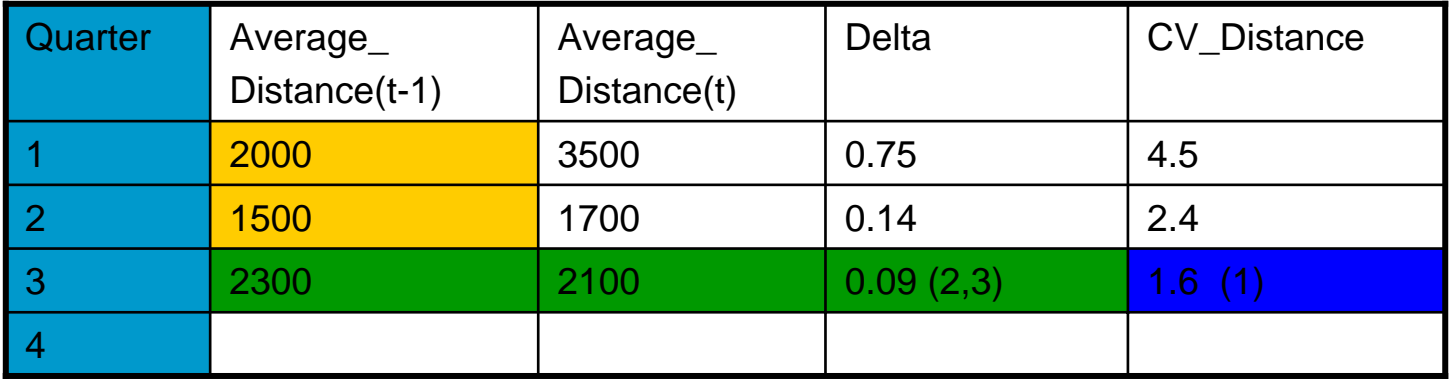

```
Aggregate MyAgg
INPUTCY = MyData
       LY Agg = MyAggregateData
output
       outputagg = MyAggregatedDataCompared
cellsDifference := abs(LY_Agg.average_distance -
AVG(CY.Distance))/AVG(LY.Distance) ;
       Med Dist := Median(CY.Distance );
Cellcompare
       Aggdef2:
       ratio := average distance(1) / average distance(2)
            > 2.0 "There should be more transport in the 
                  first quarter!";
EndAggregate
 Specification of an aggregate
                                                               1^{-1}t-1 \qquad ttDD_{i-1}-DQuarter Average
                                            Distance
                                                      Sum_
                                                      Weights
                                    1 1.91 …2 0.89 …
```
…

… …

## Specification of a grid

Grid Kerncel\_Grid input = MyAggregateData

### rules

color(average\_distance, difference, 0, 30.0, Green, Red)

### EndGrid

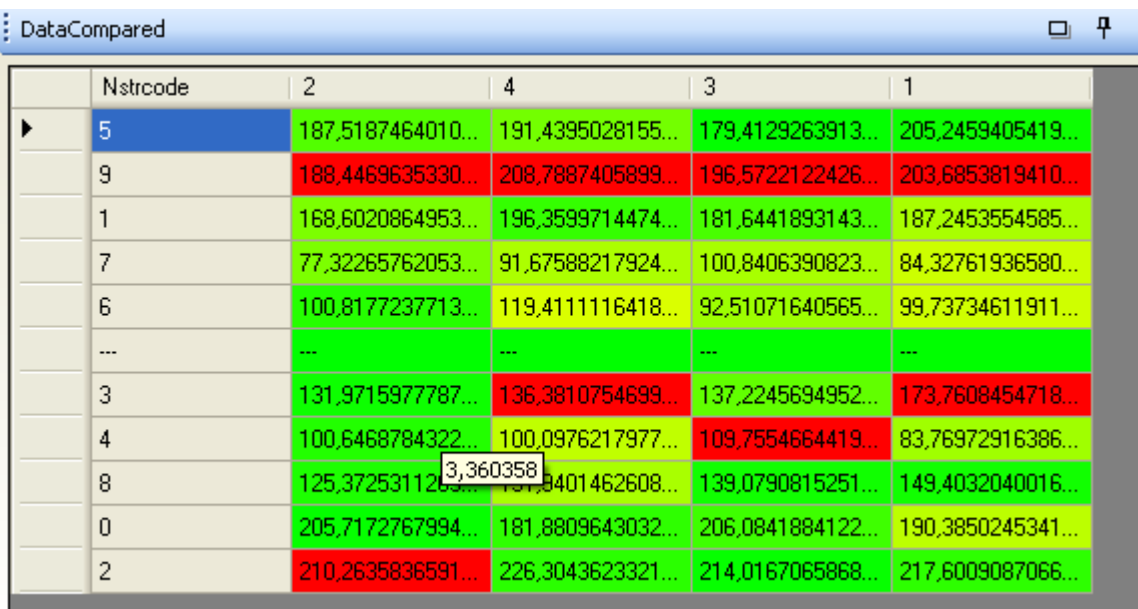

### **NstrCode \* Quarter**

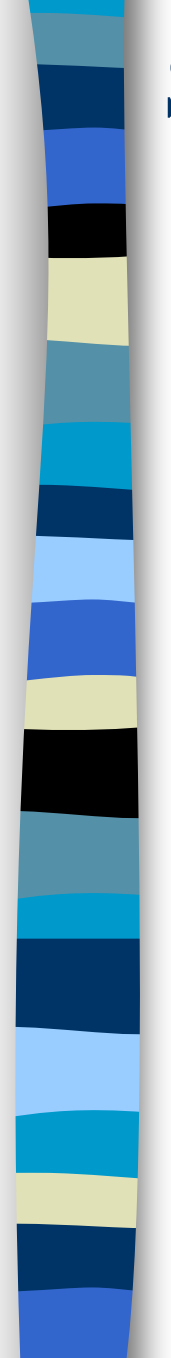

## Specification of a plot

Plot MicroPlot input = MyData

Y-label:

Tooltiptext:

Transported weight (tons)

Weight=\$THEWEIGHT\$

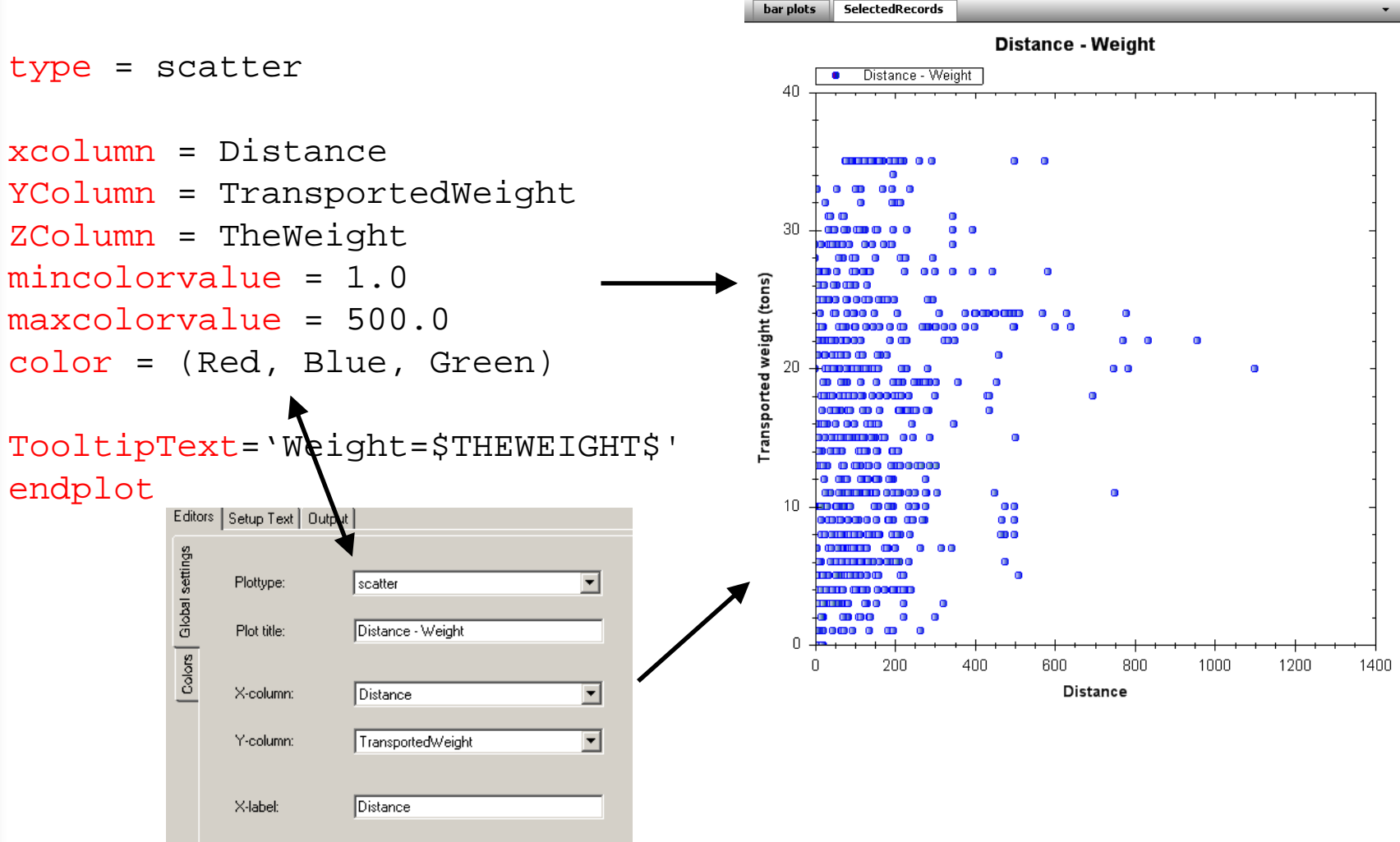

## Specification of the proces

### Proces

Agg\_LY(Data\_LY, DataMacro\_LY) Agg LY.Done -> MyAgg(Data, DataMacro LY, DataMacro) MyAgg.done -> comparegrid1(av.outputdata) AT Demo Position Top Label 'DataCompared'

comparegrid1.RecordsSelected -> MicroPlot(comparegrid1.SelectedRecords) AT Demo POSITION Tab Label 'SelectedRecords'

comparegrid1.RecordsSelected -> Details2(comparegrid1.SelectedRecords) AT Demo POSITION Left Label 'MicroData'

MicroPlot.RecordsSelected -> MyEdit(MicroPlot.SelectedRecords) MyEdit.RecordEdited -> MyAqq(Data, DataMacro LY, DataMacro)

### Endproces

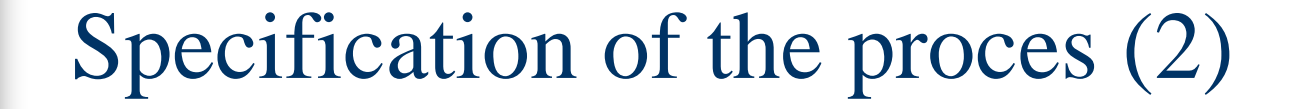

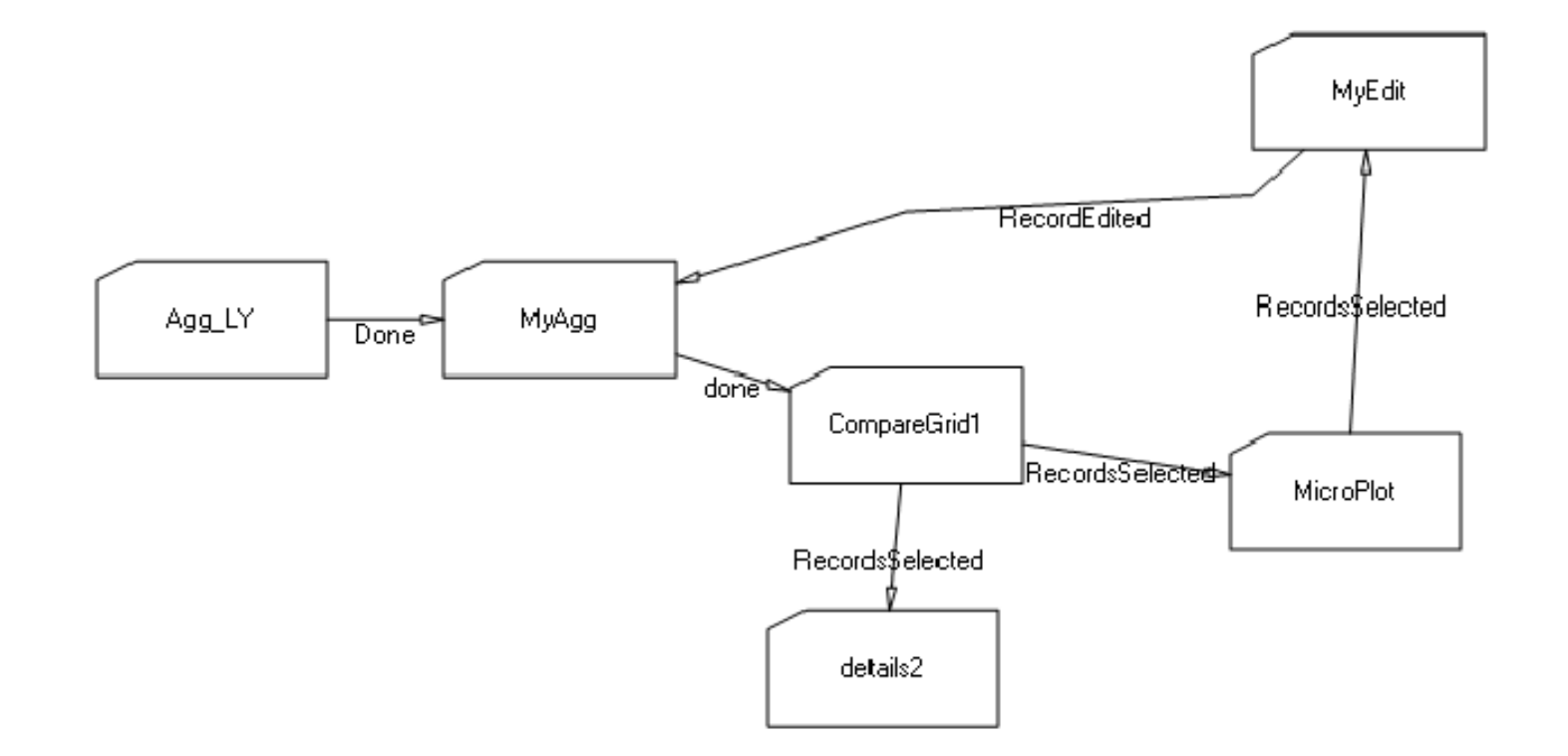

## Micro-editing

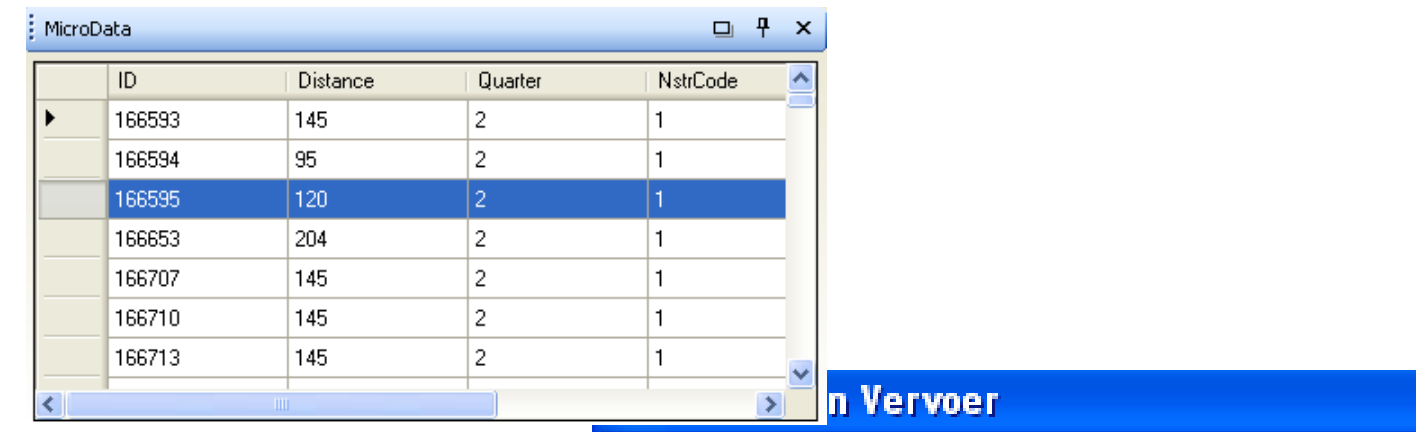

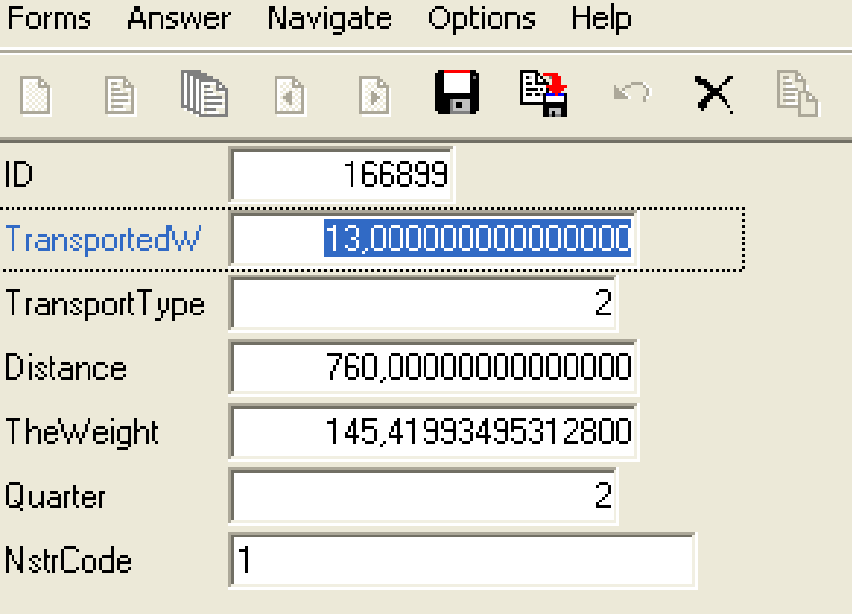

# MacroView: currently

- - Testing with real data
	- -Road transport data (~demo)
	- Production statistics
	- -Generating new ideas for the POC
- - Investigating the possible integration with Blaise
	- Data layer
	- -Syntax
- - Making the POC more robust
	- -Better checking of illegal syntax

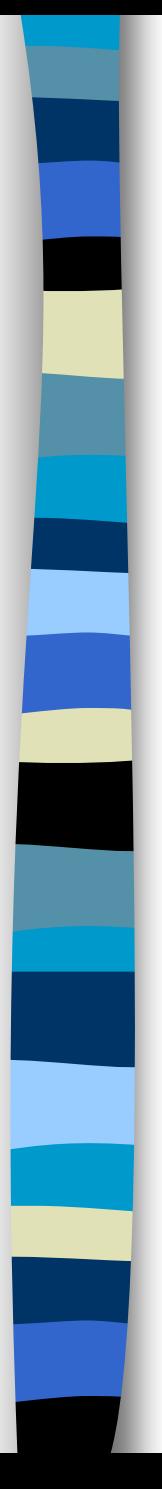

## A demo...

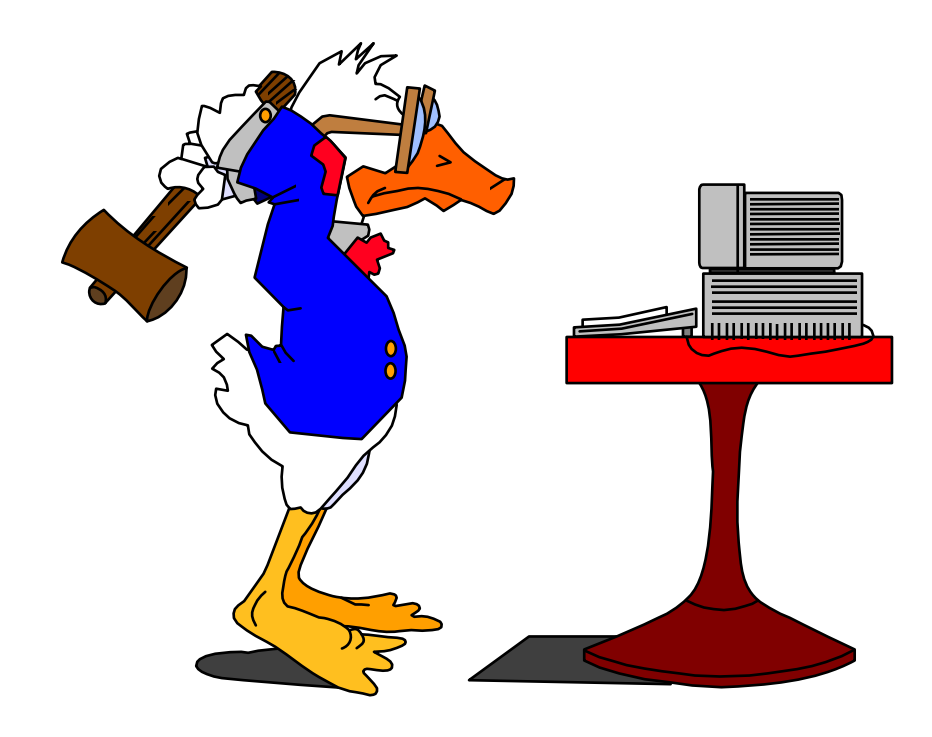

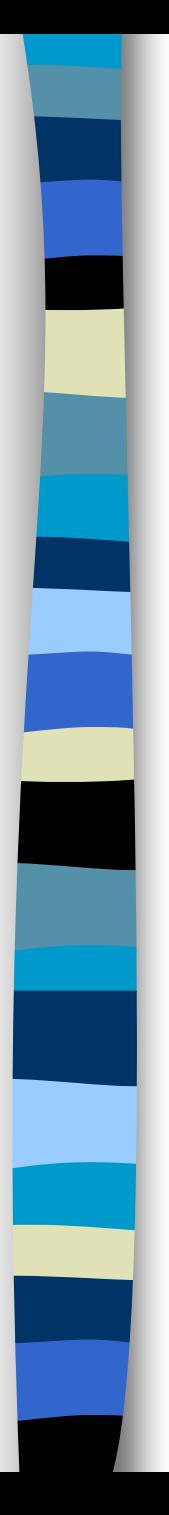

# Questions ?

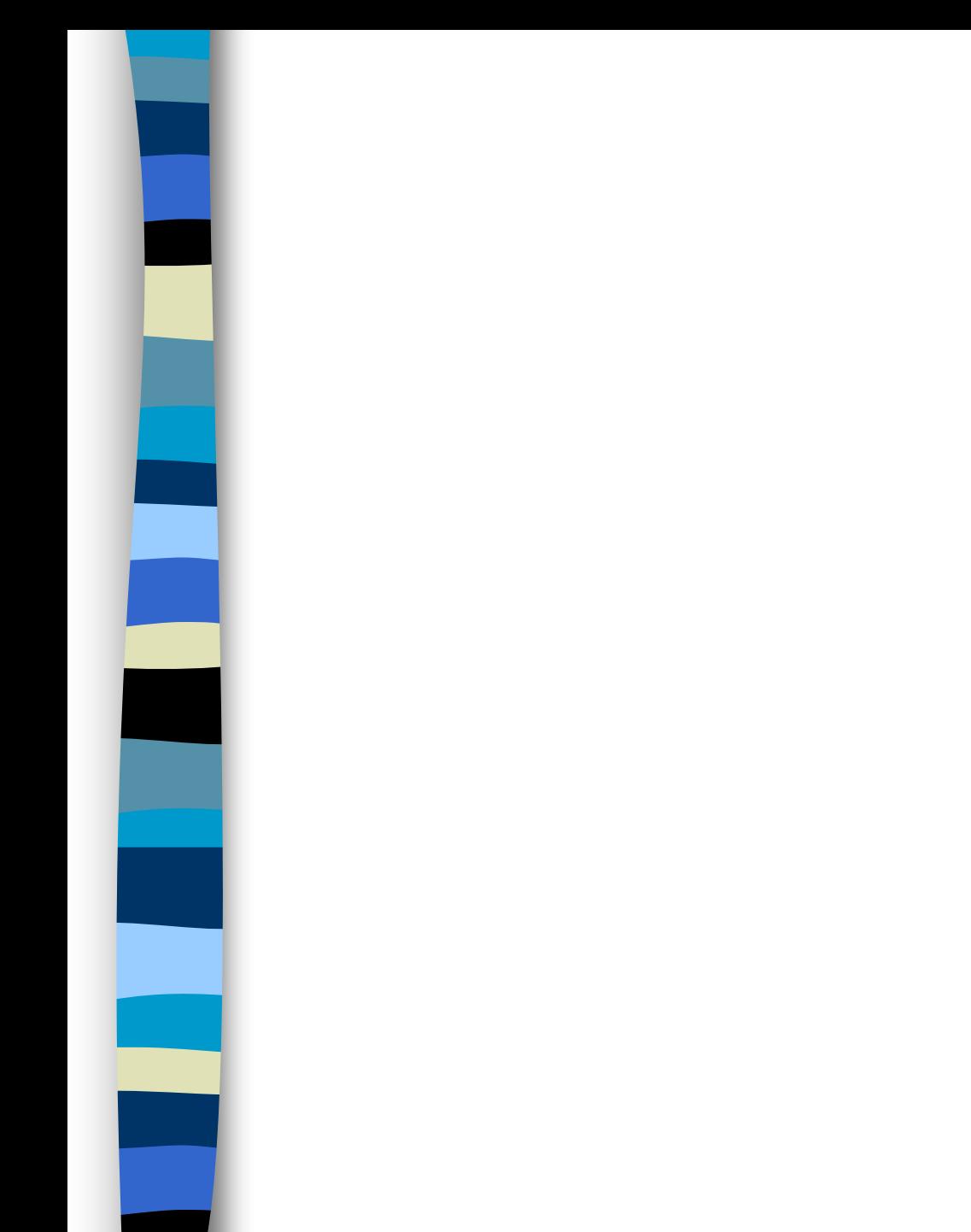

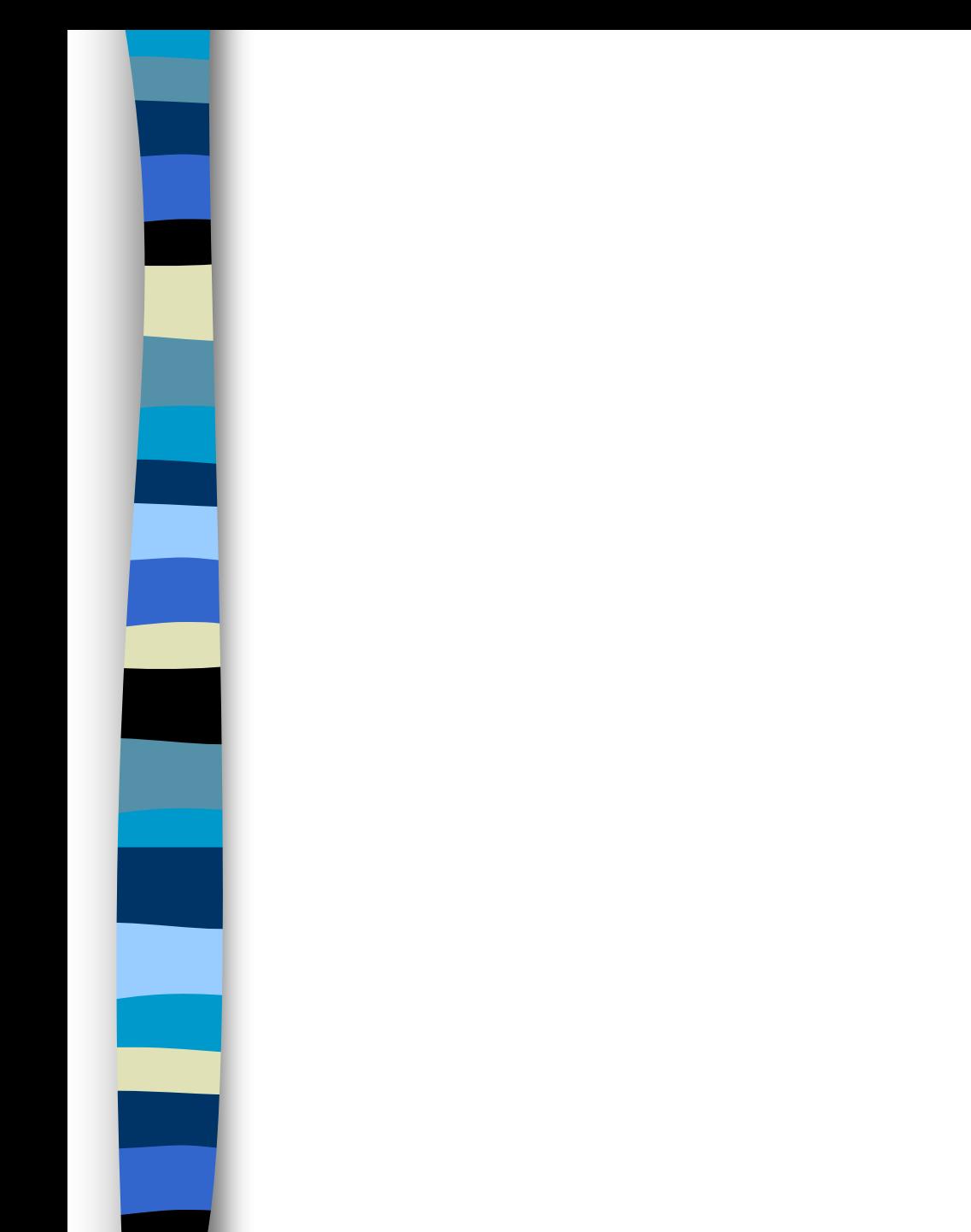

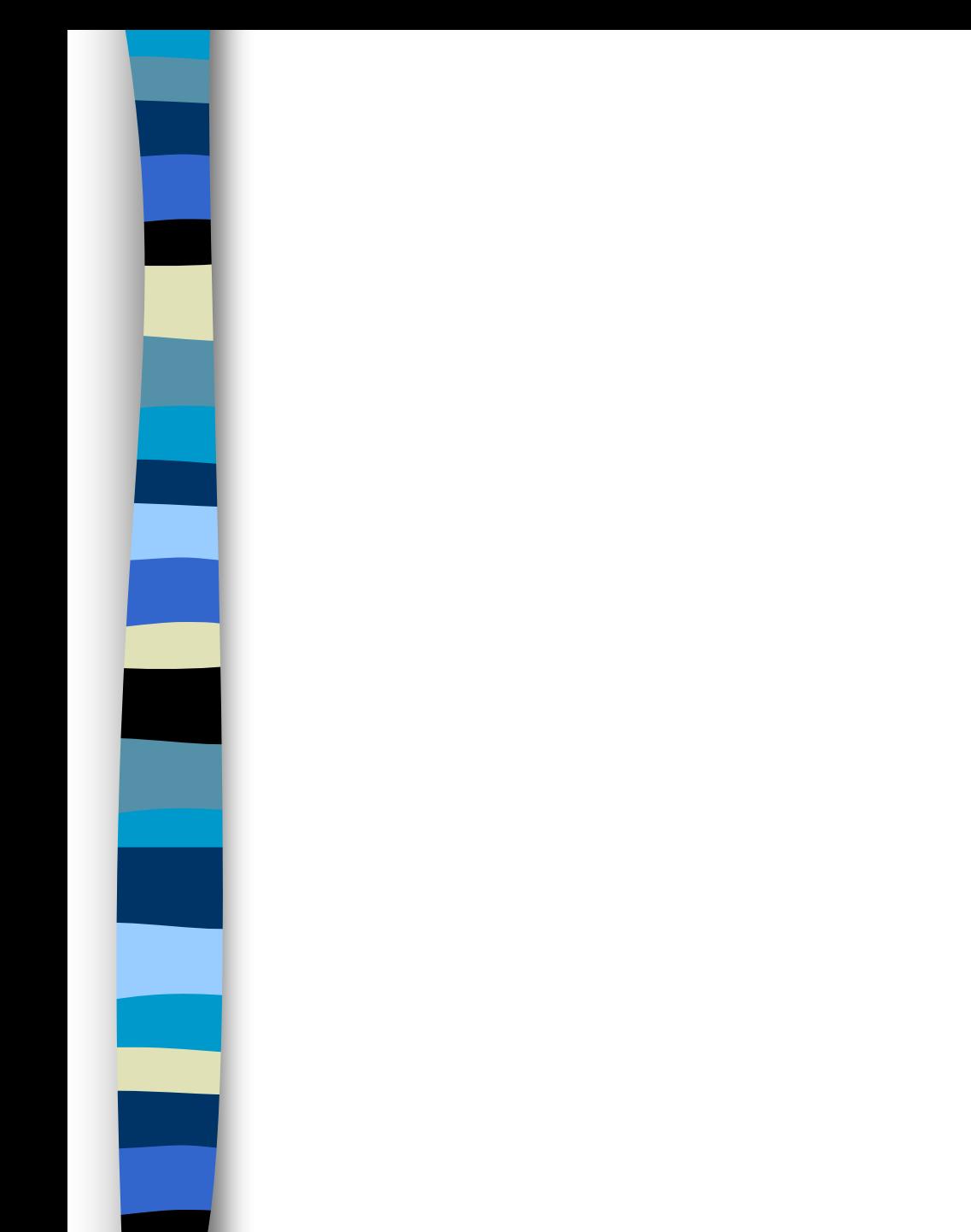

## Grid met aggregaat + aankleuring

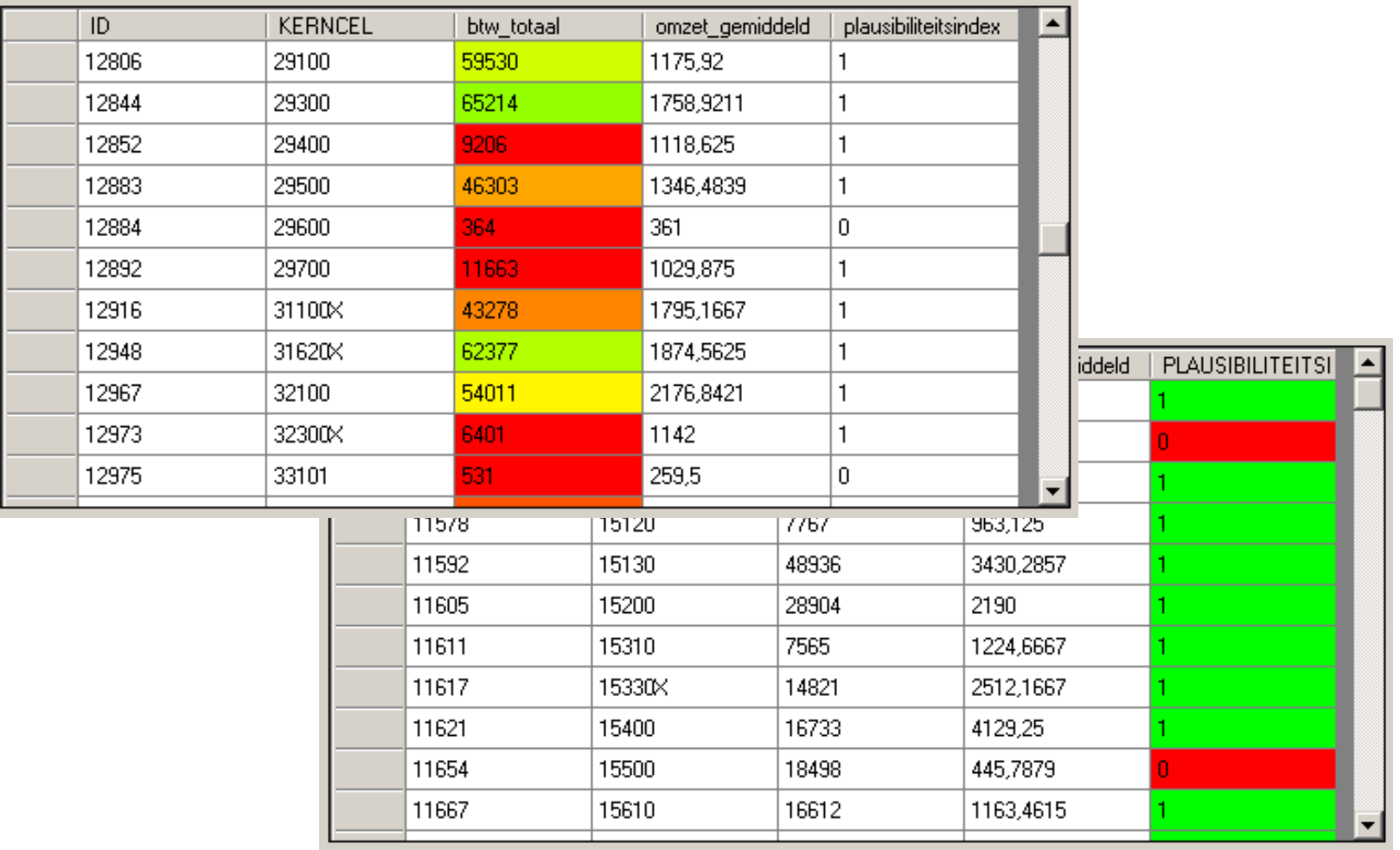

## Plots met aankleuring/zoom/selectie

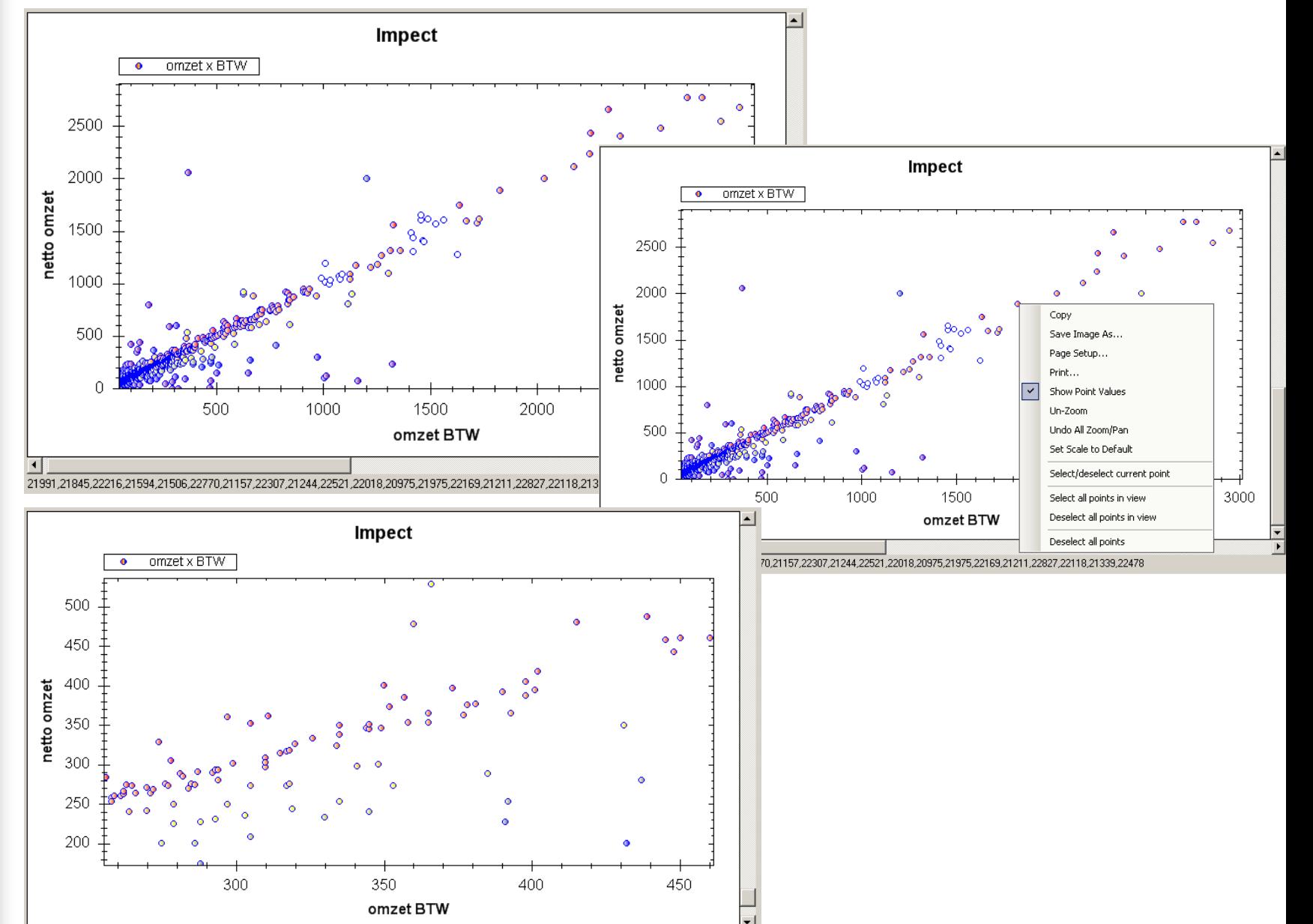

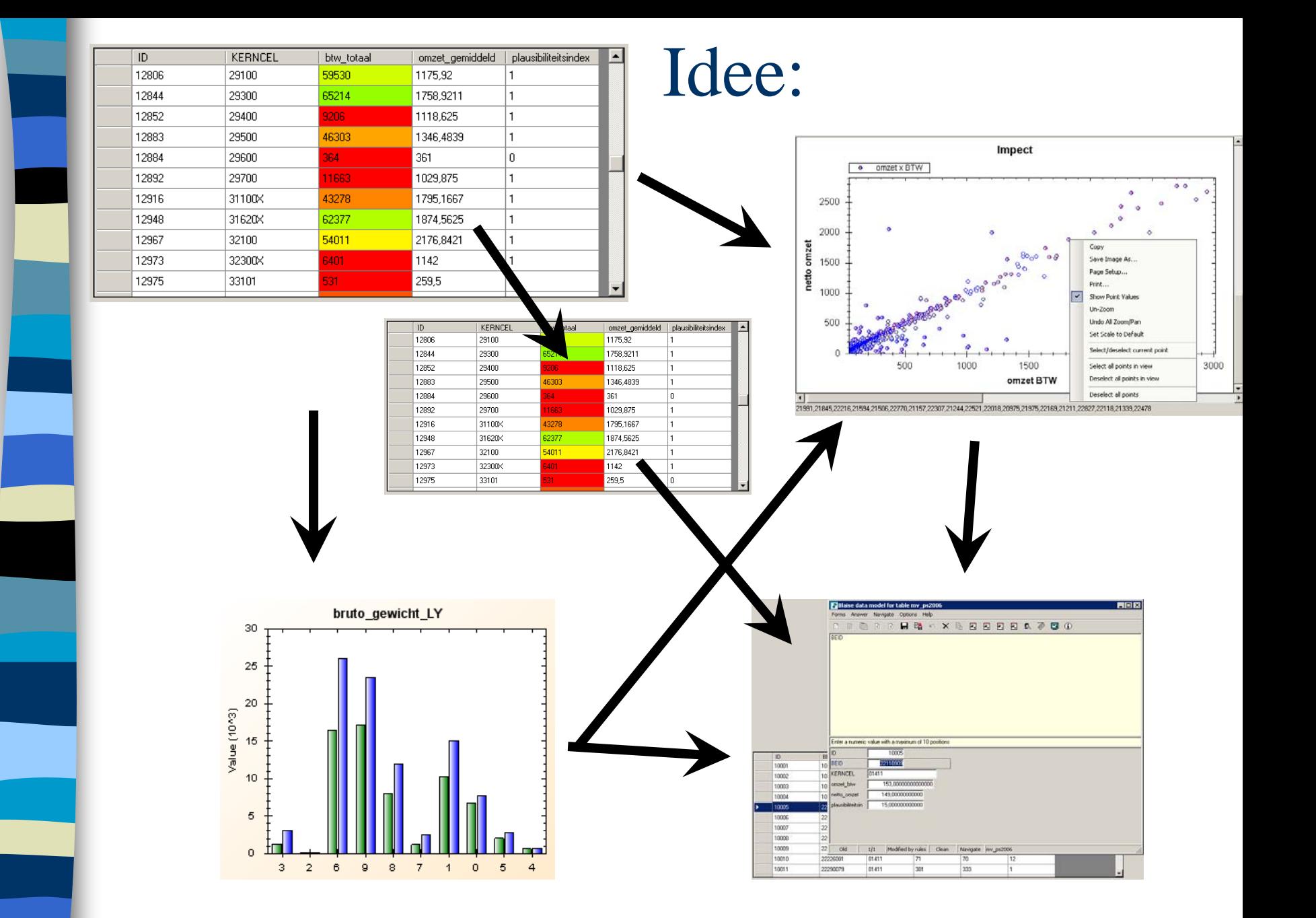

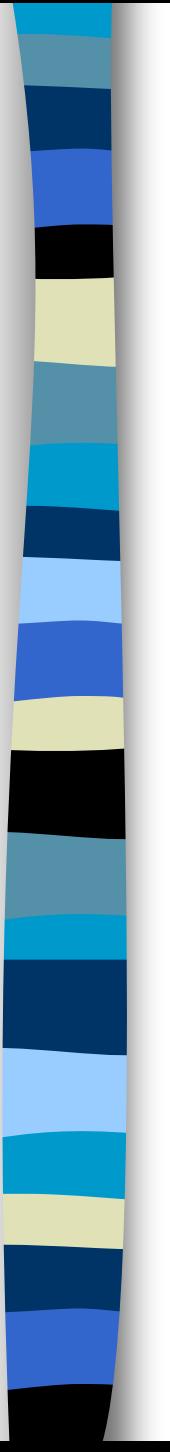

## Todo/vragen:

Met echte data aan de slag bij V&V en Mesogaafmaken

Vervolg: waar moet de definitieve versie gemaakt worden? Binnen een project of bij Blaise ?

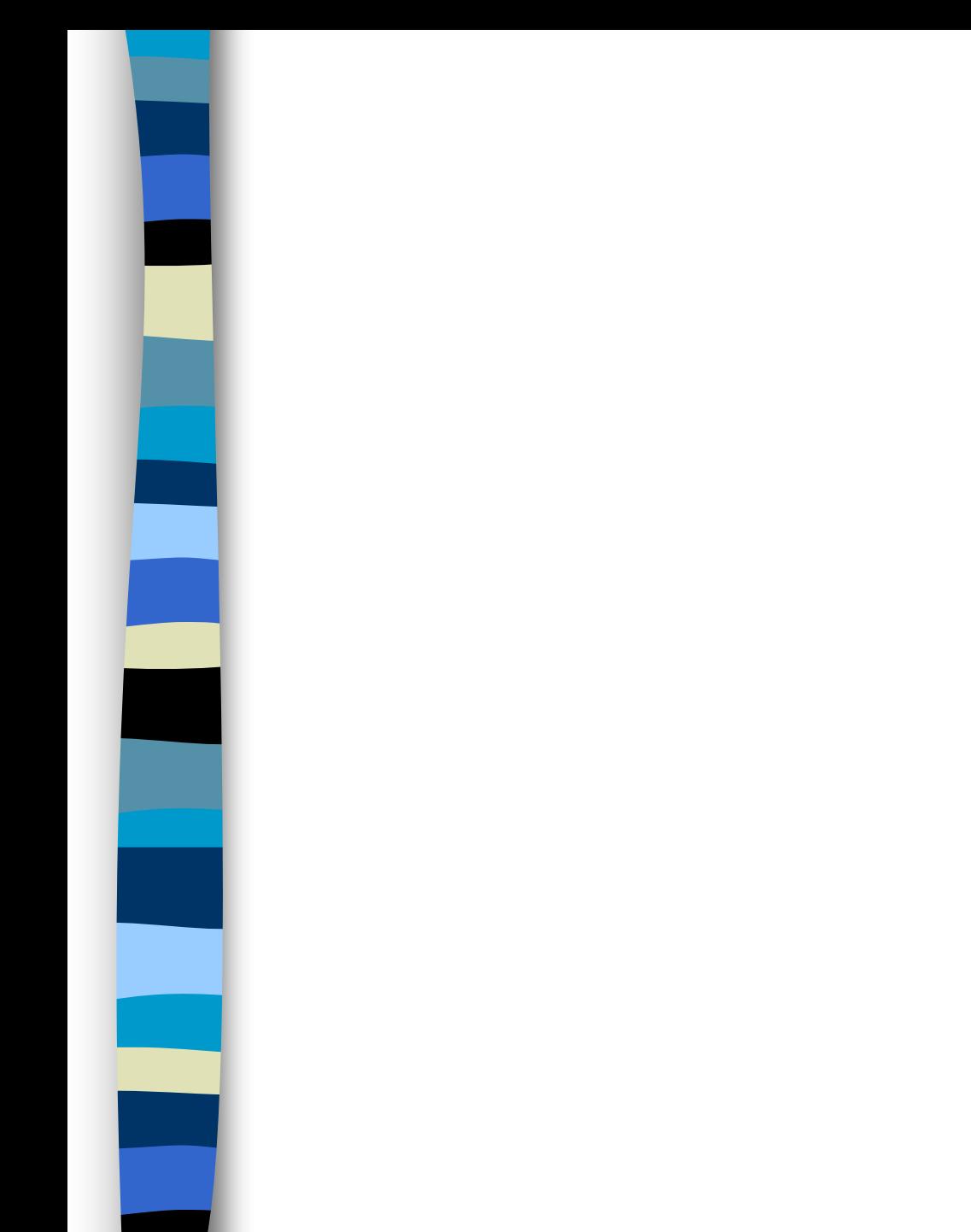

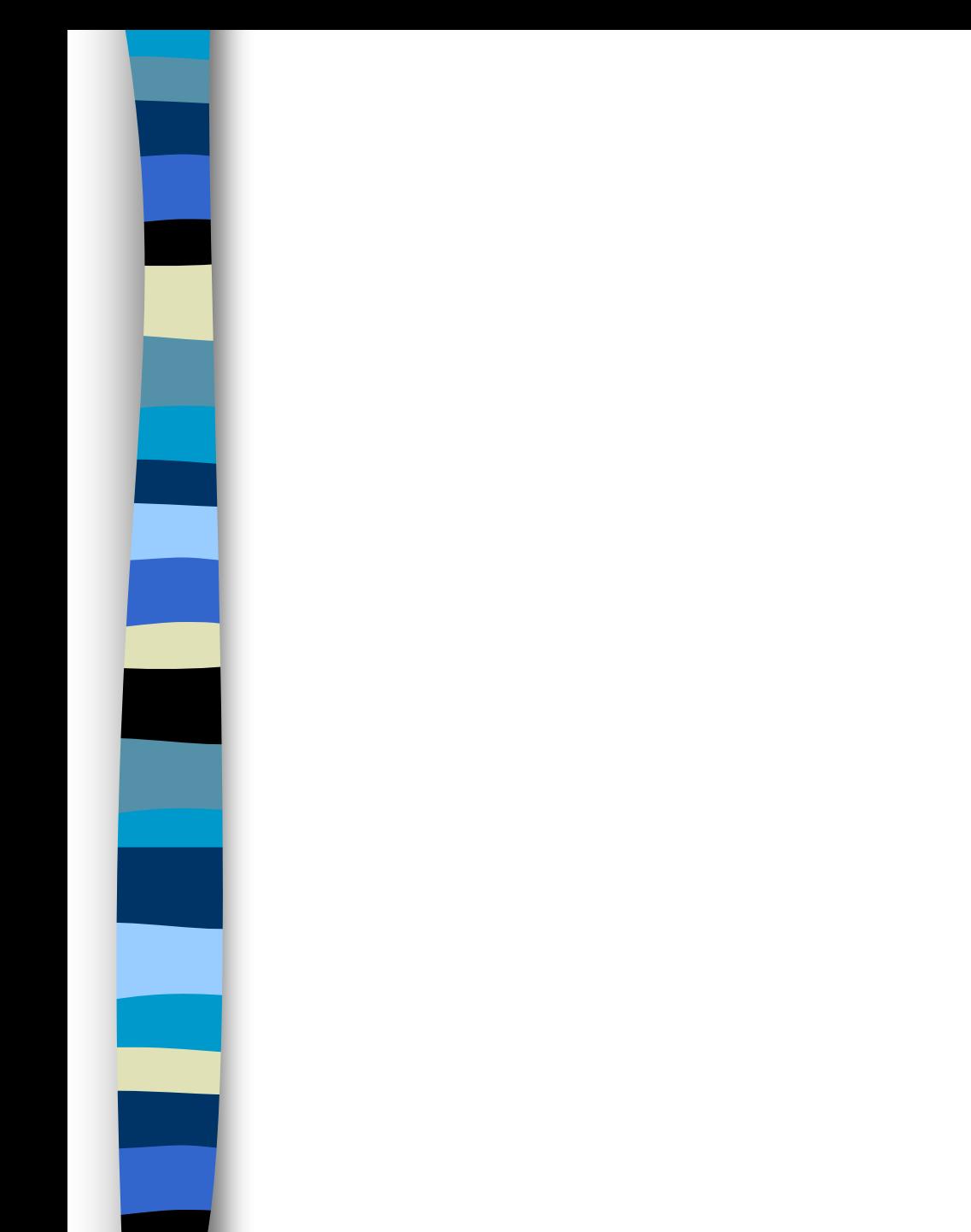

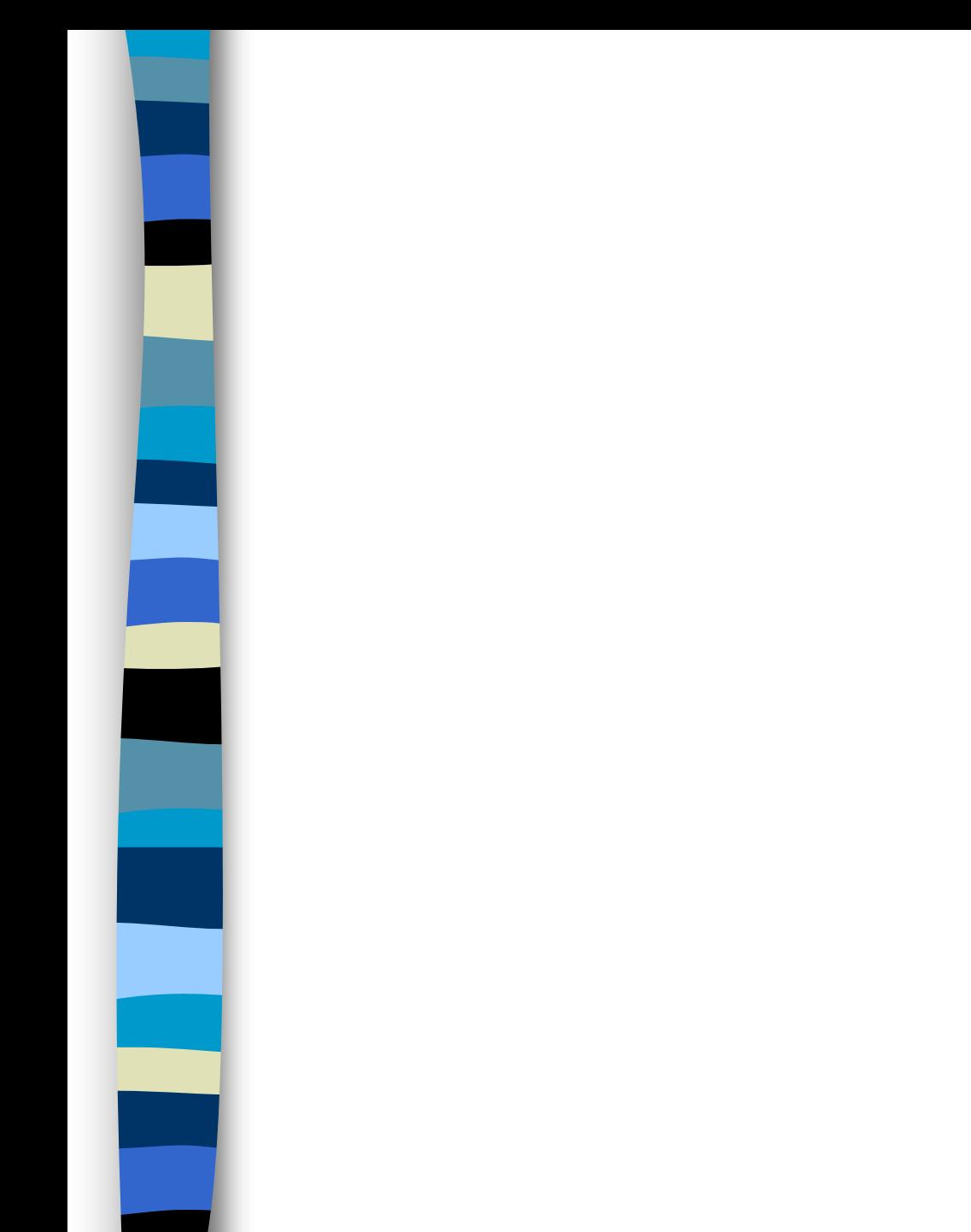

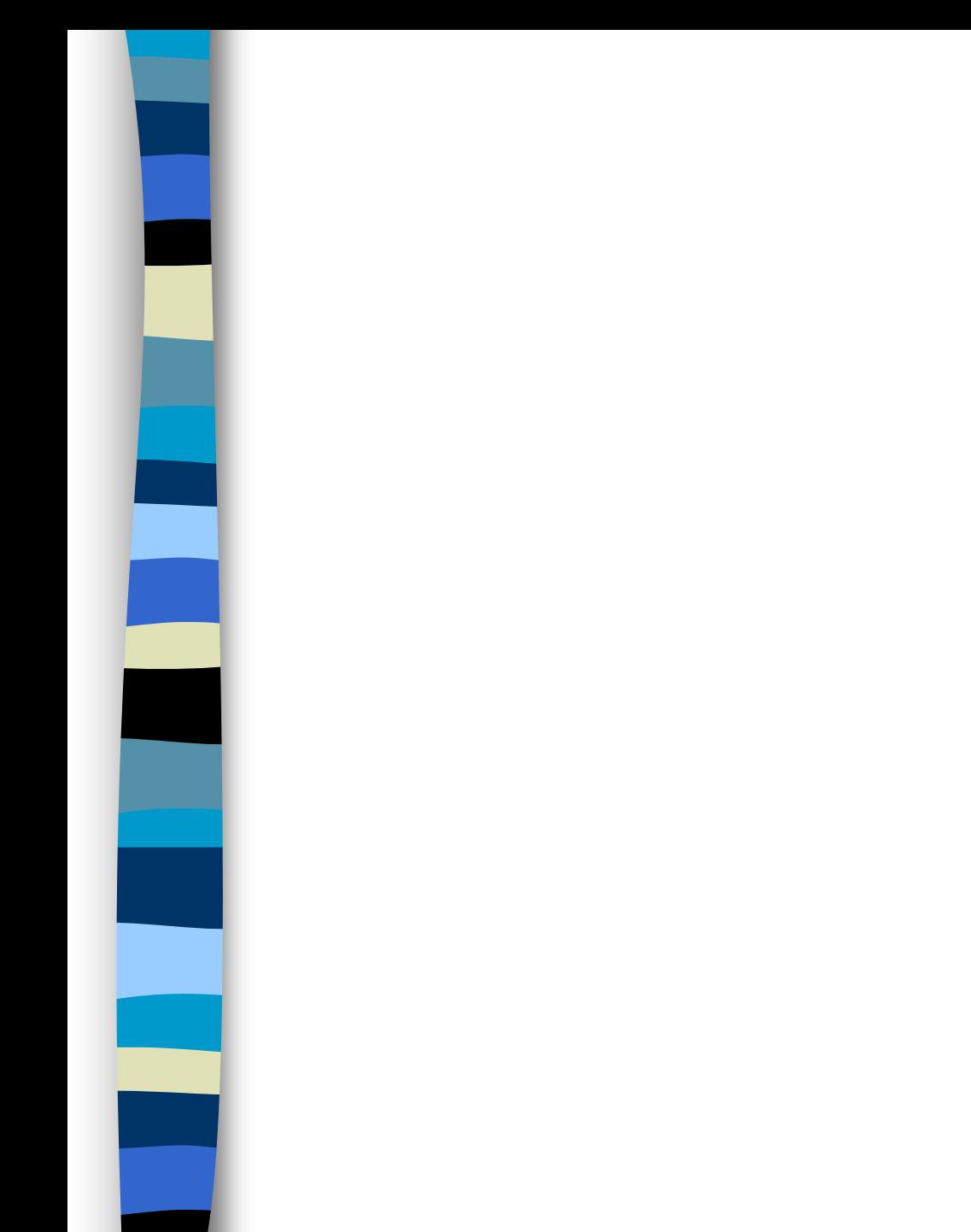

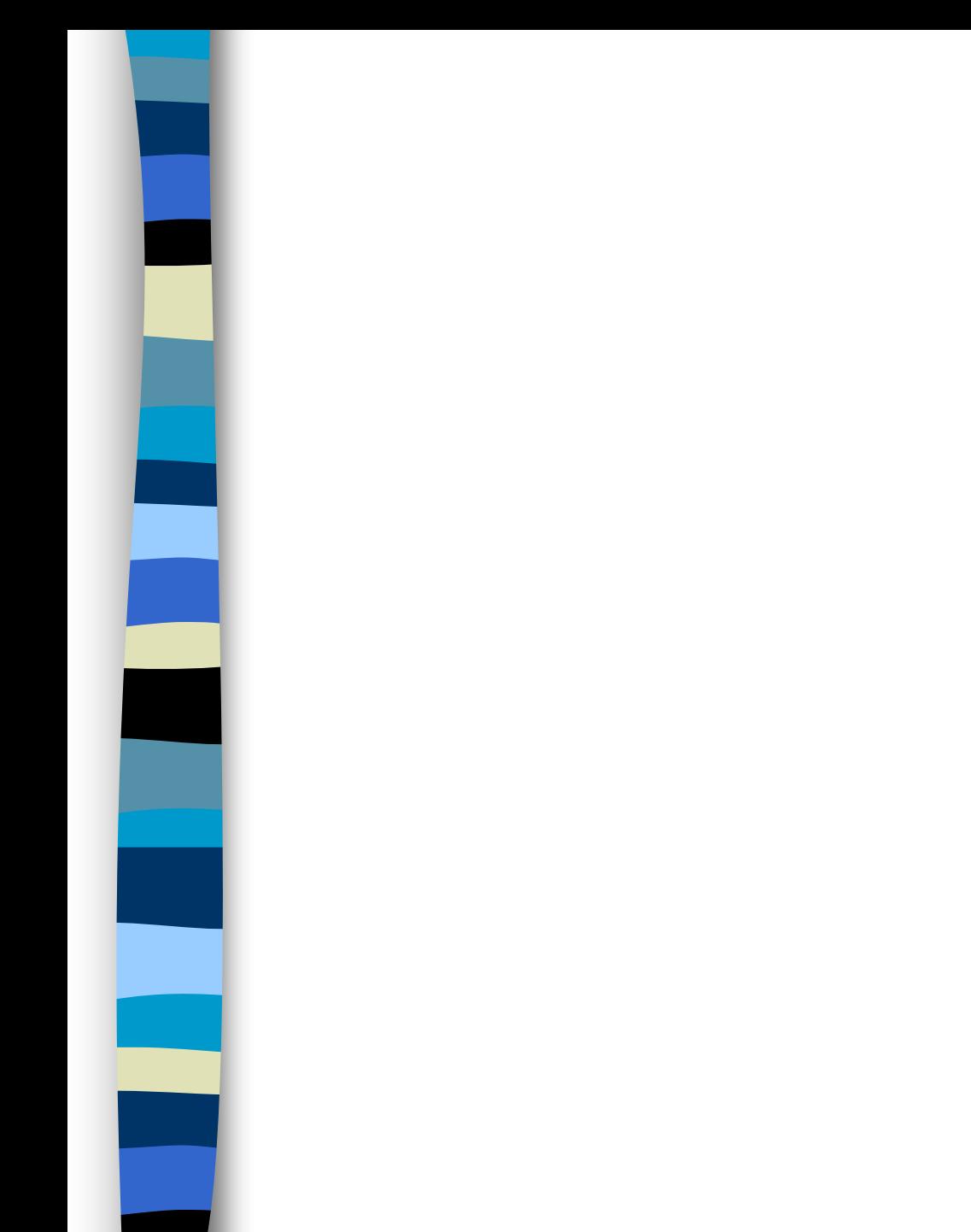

# Select data source(s)

- Select of data sources occurs through so called .boi file(s)
- **Presently only one data source can be** selected
- Version for 2001: multiple data sources
	- record set data

 $\mathbf{b} \mathbf{\hat{u}}$ 

–aggregated data: table meta (Cristal)

## ba Define groups

### $\mathcal{L}^{\text{max}}_{\text{max}}$ Grouping variable types are:

- enumeration
- and the state of the integer/ float
- classification
- **The Co**  Group the data, e.g.
	- **Links of the Company** sex (male, female)
	- **Links of the Company** turnover (0..100, 101..200, 201..300)

leads to 6 groups

# Define/select variables to observe

- select variables, e.g.
	- TotalSalaries , NoPersons
- T Define derived variables, if needed, e.g.
	- AvgSalary := TotalSalaries / NoPersons
- $\overline{\phantom{a}}$ Generate table grid
- $\mathcal{L}_{\mathcal{A}}$  Choose indicators to analyse:
	- Mean, median, MAD, min, max, variance, standard deviation, alpha-trimmed mean, cell-filling, number of records.
# Show aggregates in grid:

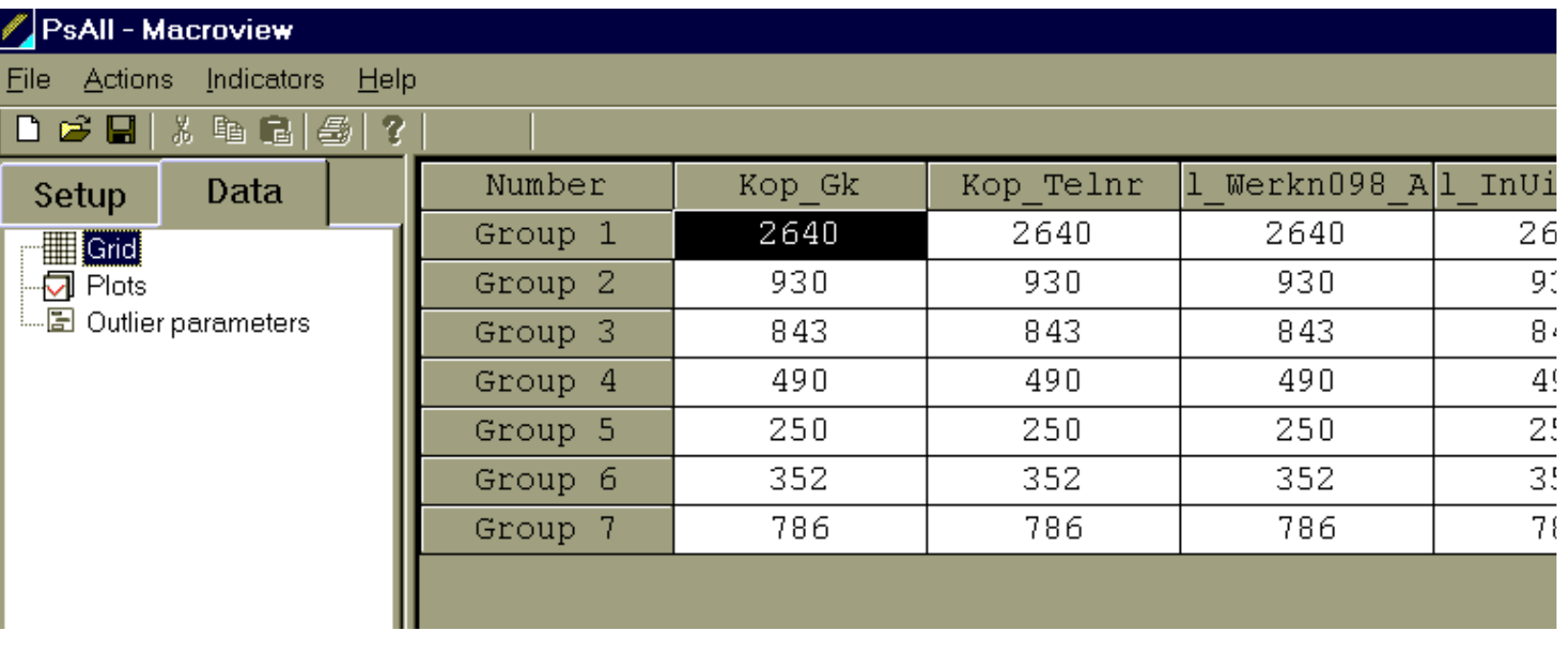

#### Define/select variables to observe

#### Alternative aggregate functions

 $CV(a) = std(a) / mean(a)$ 

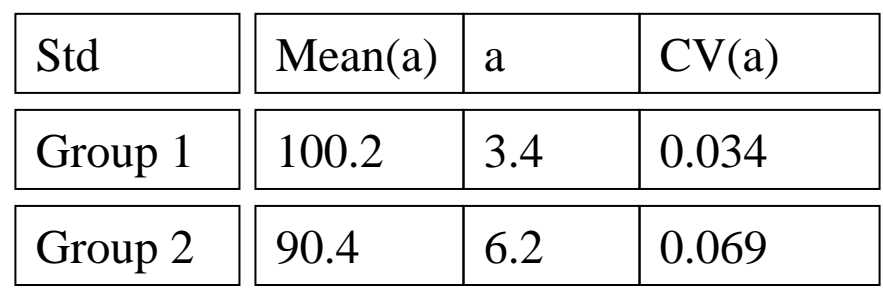

#### Define checks on data (later: using checks from Blaise)

- abs(profit97- profit98)\*2/(profit97+ profit98) < 0.1 --> percentage

- Filling(NoPersons) < 0.3 (non-response) --> signalling flag

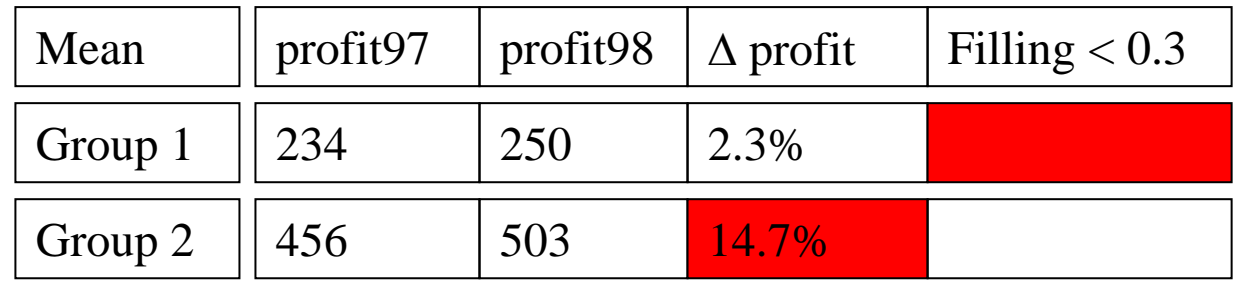

# Macro level: Detection of suspicious cells

 $b\overline{3}$ 

Identify suspicious data in cells (outliers), which have a potential impact on survey estimates using:

- Estimates of the distribution (mean,std,...)
- Manual outlier detection using boolean expression variables
- Automatic outlier detection using Kosinsky algorithm

# Outlier detection: Kosinsky

- $\mathcal{L}(\mathcal{A})$  1-D: use |x-median(x)|/MAD(x) distance to robustly detect outliers
- N-D: No median defined, use Mahalanobis distance instead:

• 
$$
M^2 = \Sigma (y_i - \mu)^T C^{-1} (y_i - \mu)
$$
 (  $(y_i - \mu)/\sigma$  in 1D)

# Kosinski-algorithm

- 1. Start with  $n_0$ =0.1\*n 'good' points
- an<br>Ma ■ 2. Good points  $\Rightarrow$  μ
- 3. Obtain all Mahalanobis distances
- **4.** Take the  $(1+f)^{n}n$  points with the smallest distances if distance <sup>&</sup>lt;*cutoff*
- 5. n<sub>i+1</sub>= (1+f)\*n<sub>i</sub>
- ■ 6. Repeat until no more points added.

# Parameters for outlier detection: f and cutoff

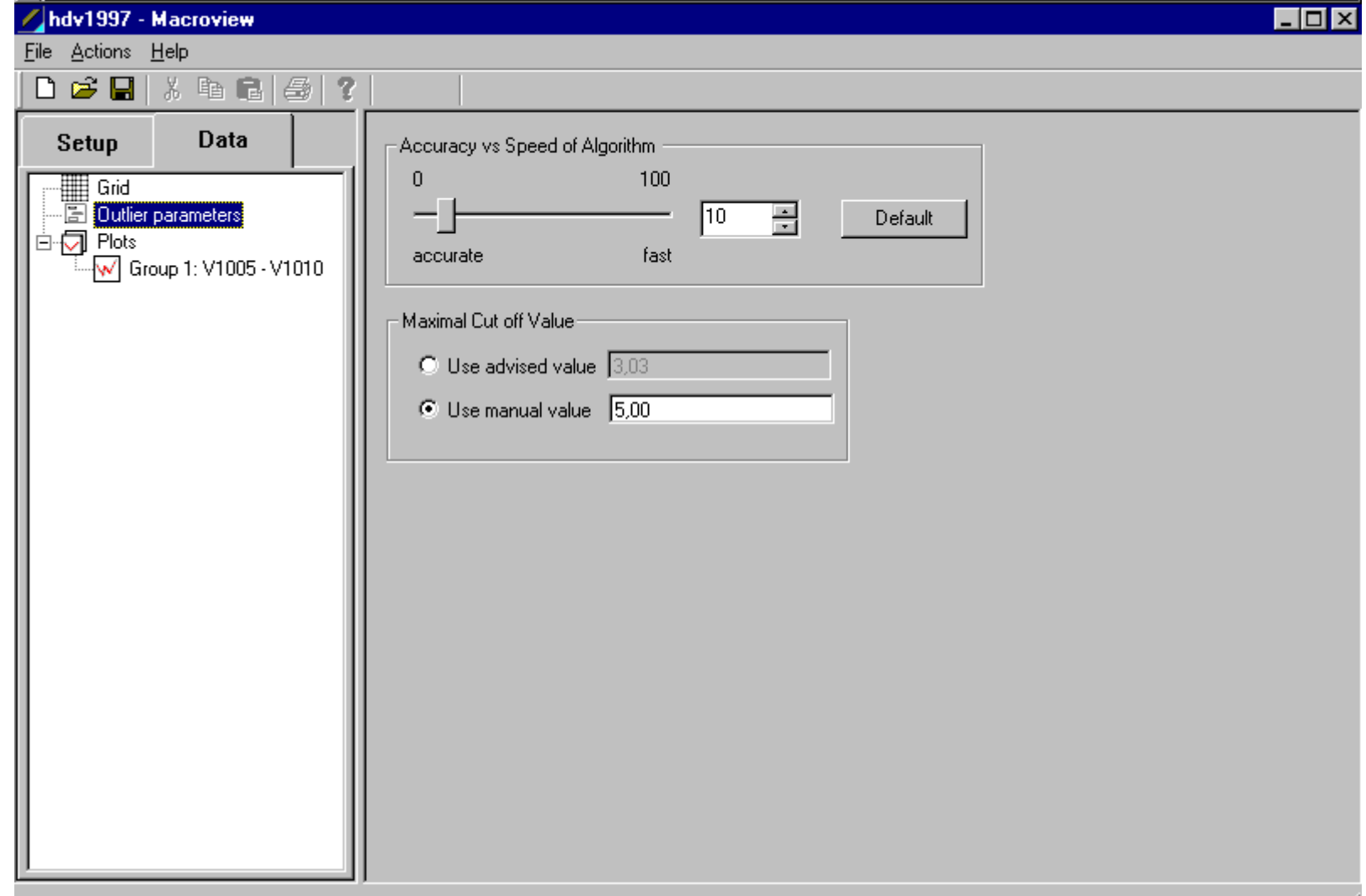

#### Grid after outlier detection

#### hdv1997 - Macroview

File Actions Indicators Help

 $\left| \bigcap \mathfrak{S} \right| \subseteq \left| \bigcup \mathbb{R} \right|$  in all  $\left| \mathfrak{S} \right| \subseteq \mathbb{R}$ 

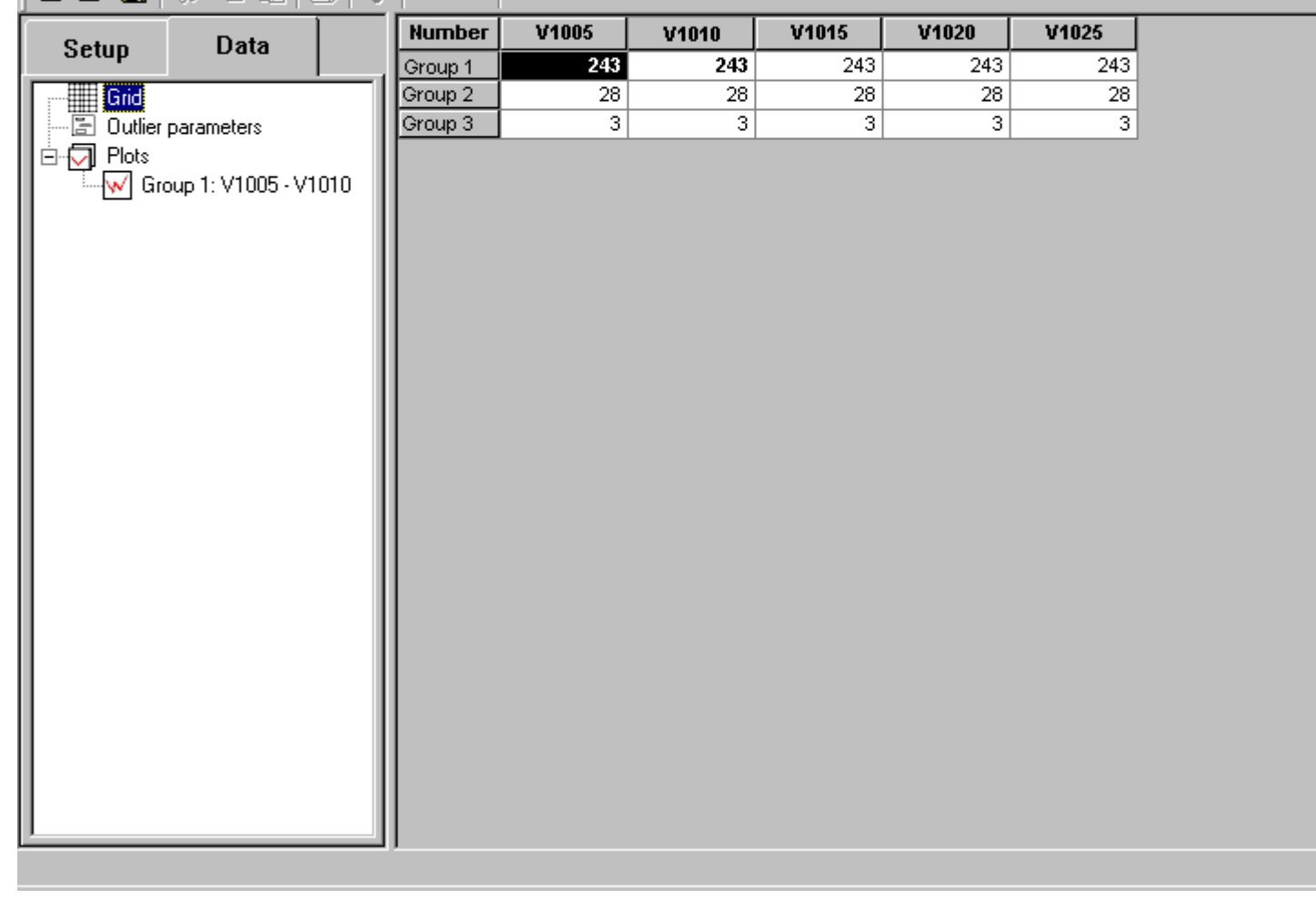

 $\Box$ olx

# Meso level: Detection of points in plots

 $b\overline{b}$ 

Identify suspicious data in XY plots (outliers), which have a potential impact on survey estimates using:

- Manual outlier detection using boolean expression variables
- Automatic outlier detection using Kosinsky

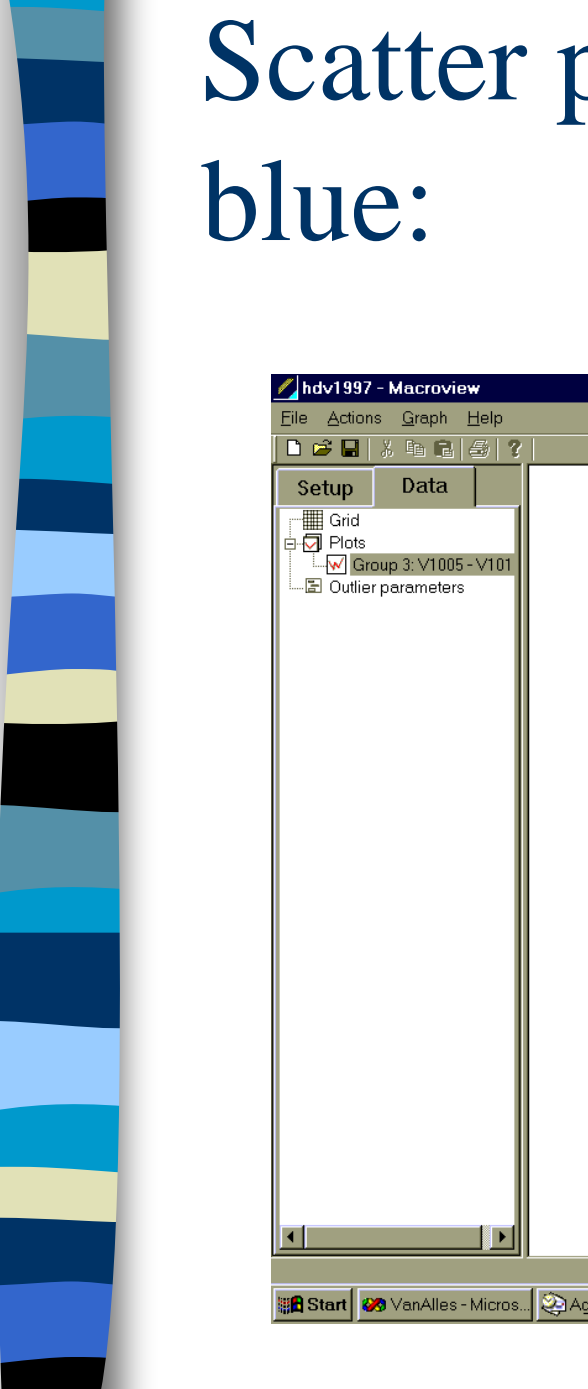

# Scatter plot with outliers marked

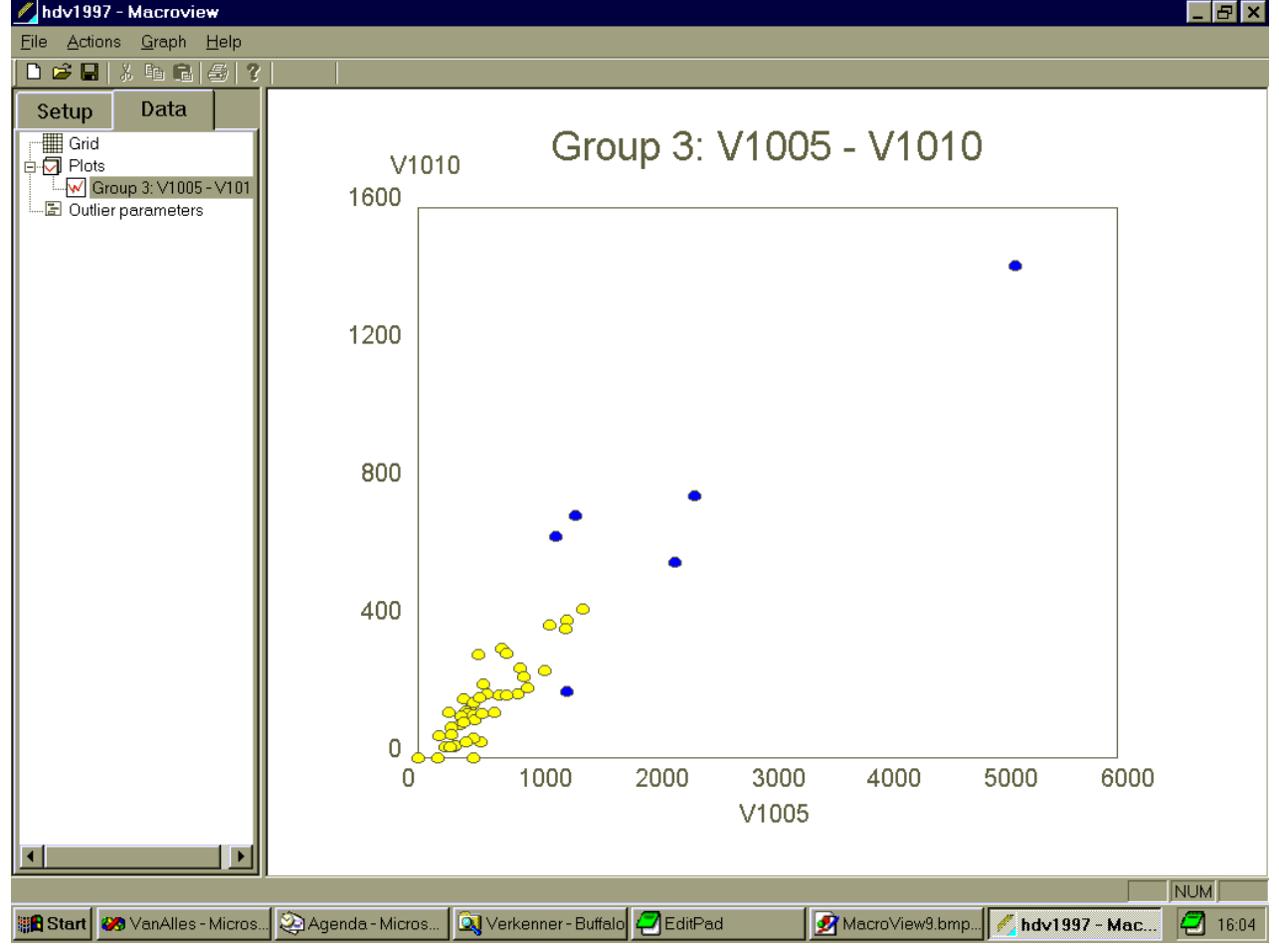

#### Define/select variables to observe

#### Alternative aggregate functions

 $CV(a) = std(a) / mean(a)$ 

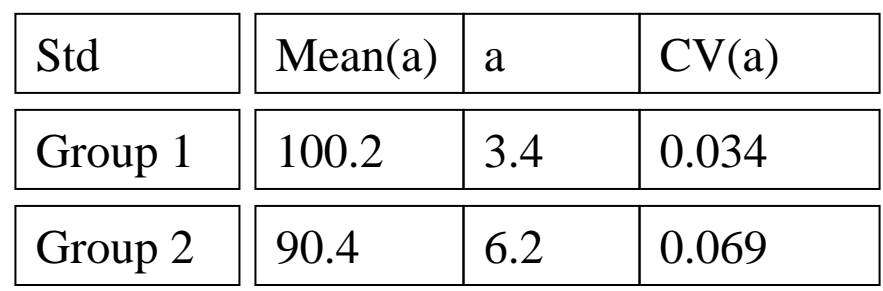

#### Define checks on data (later: using checks from Blaise)

- abs(profit97- profit98)\*2/(profit97+ profit98) < 0.1 --> percentage

- Filling(NoPersons) < 0.3 (non-response) --> signalling flag

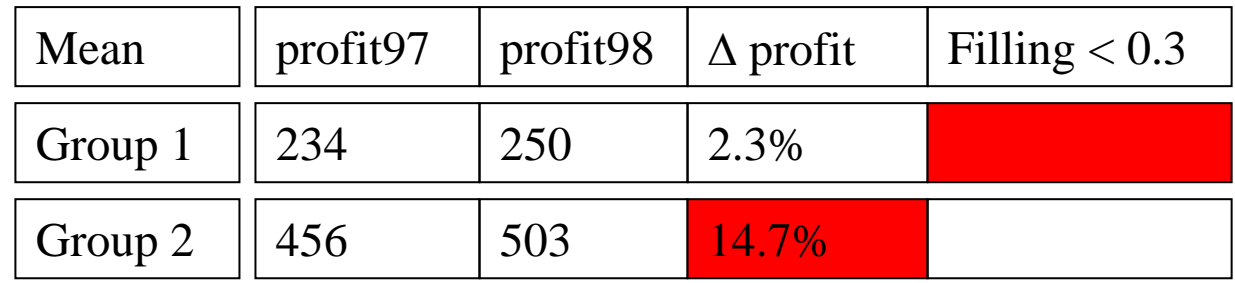

#### Scatter plot with condition

(Points not complying to the conditions are green)

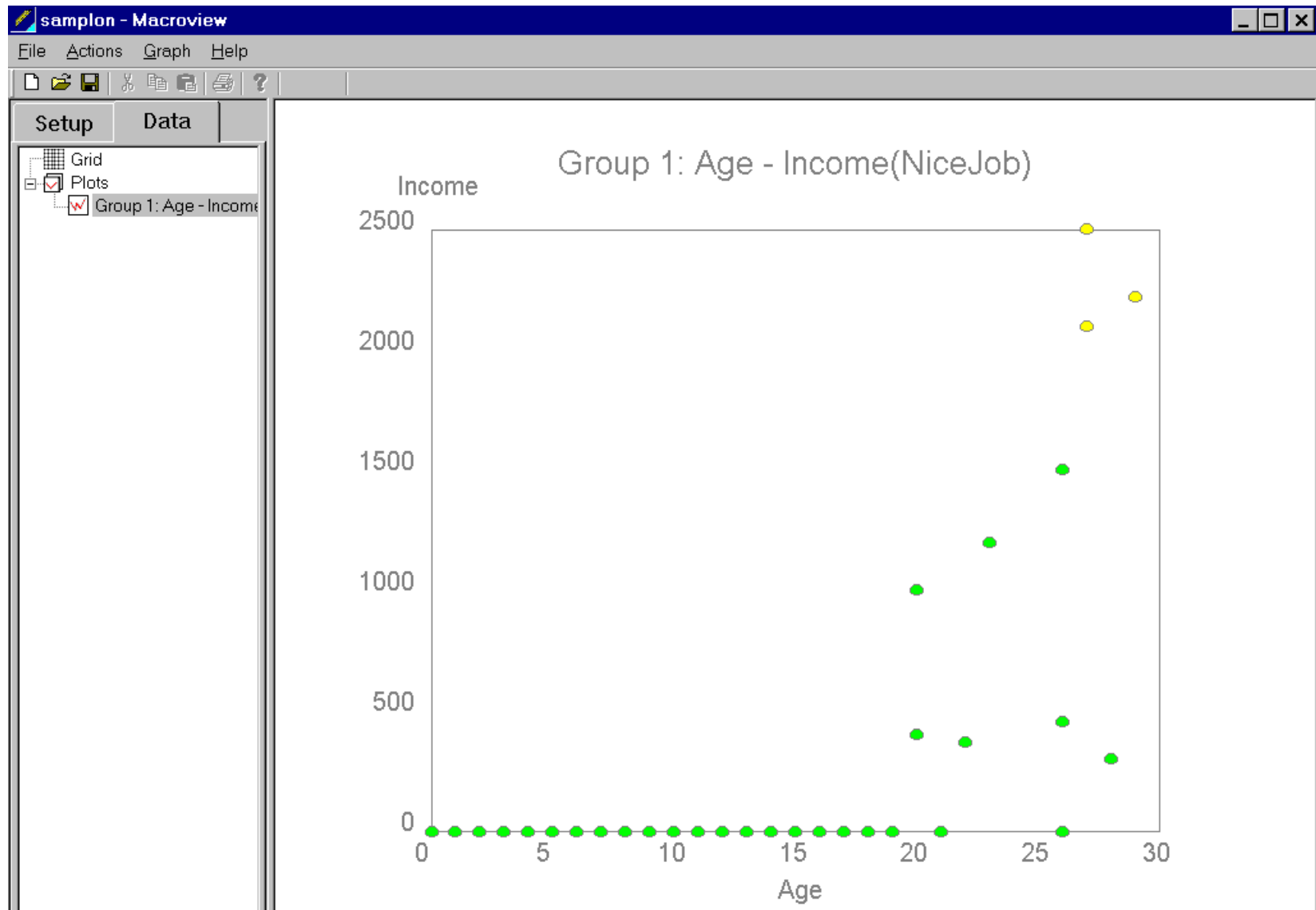

## **Micro level: record editing**

- **Service Service**  Identify suspicious records either automatically or manually
- Sort suspicious records according to some outlier index, e.g. mahalanobis distance
- **Edit records manually; worst cases first**

# Micro editing

- $\mathbb{R}^n$  Directly: click on suspicious point in xy-plot and edit it
	- now:

 $b\hat{a}$ 

- copy OLEDB --> Blaise
- call RunDEP(...) in BlTools.dll
- copy Blaise --> OLEDB
- later:
	- use DEC with existing IBlaiseDatabase reference

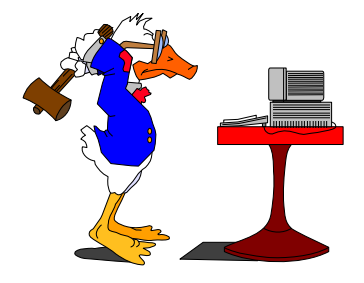

#### MacroView and Slice:

The building blocks of macroview

 $\mathcal{L}_{\mathcal{A}}$  Under the hood the macroview application consists of several modules; these modules can and will be used as building blocks in SLICE.

# Slice: a decomposed macroview as an example

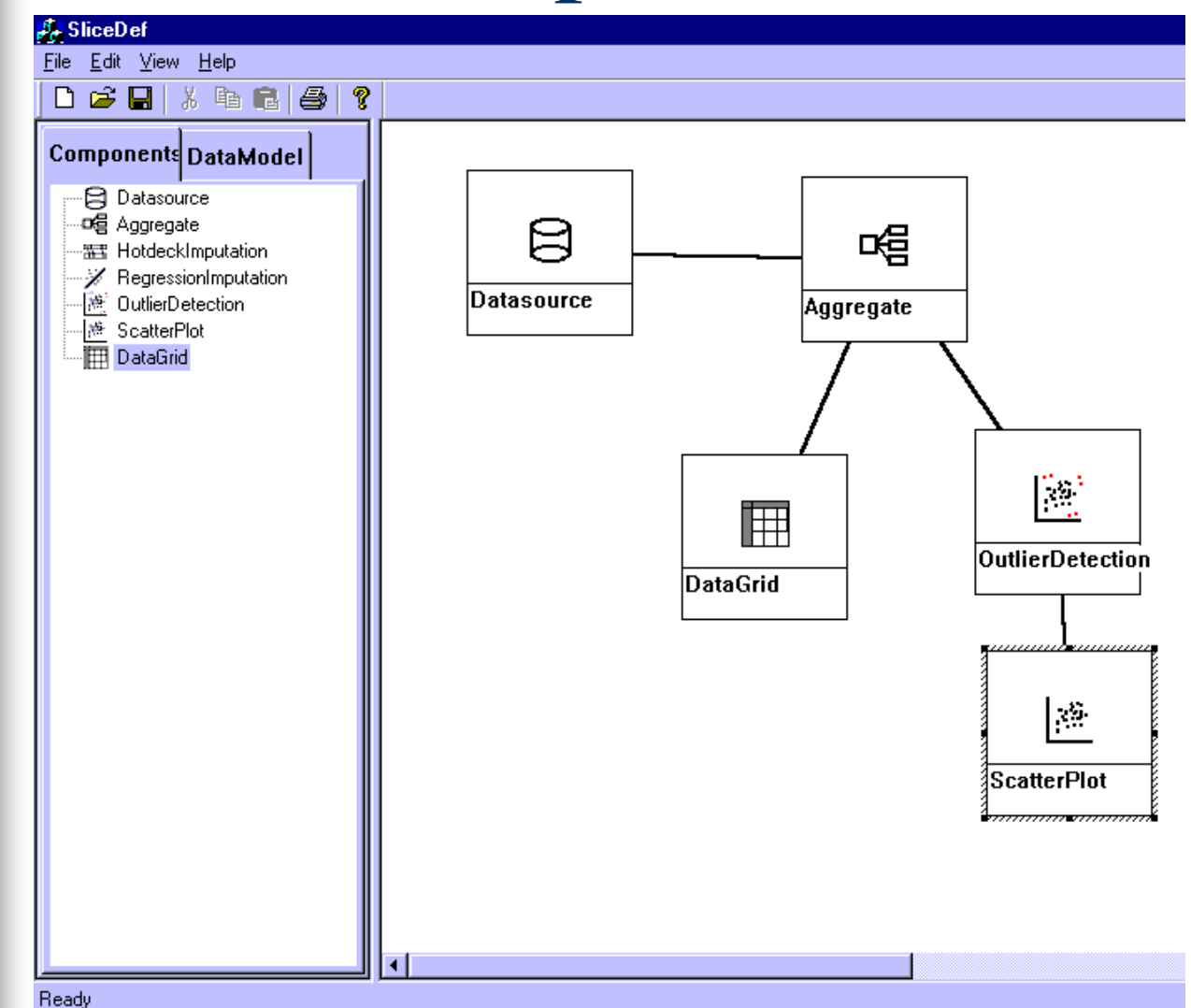

# **Slice**

- $\sim$  Overall framework for editing/imputation and display modules, based on COM technology
- **Ta** *Data source independency*: slice record sets
- **COL**  *Small building blocks* with just 1 function: (COM) idea, LEGO bricks: flexibility
- $\mathcal{L}^{\mathcal{L}}$  Data exchange between blocks based on SLICE records, data description uses Blaise meta
- $\mathcal{L}^{\mathcal{L}}$  Usable in many environments because of COM: VB, VC++, Delphi, Manipula,...
- **The Story** Data from / to: Blaise, OLEDB databases, ...
- $\mathcal{L}^{\mathcal{L}}$ Currently available: CherryPi and Imputation

# Future of macroview (1):

 $\overline{\phantom{a}}$ new aggregate functions for demography changes:

import/export(data source1, data source 2)

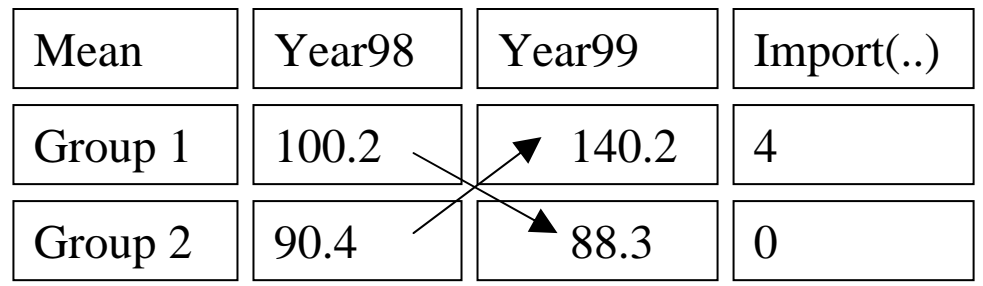

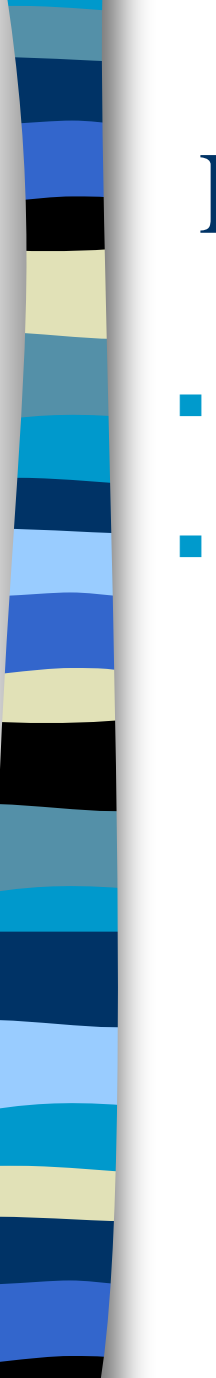

## Future of macroview (2):

- one more intuitive dialog for the definition van integer/float (time/date) variable types
- Manipulation of defined ranges

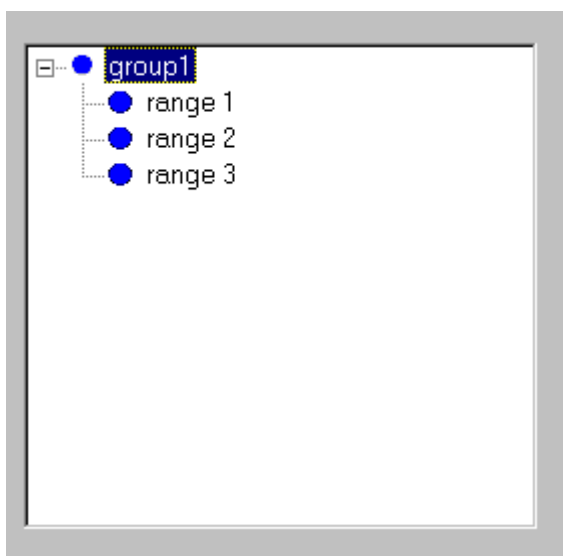

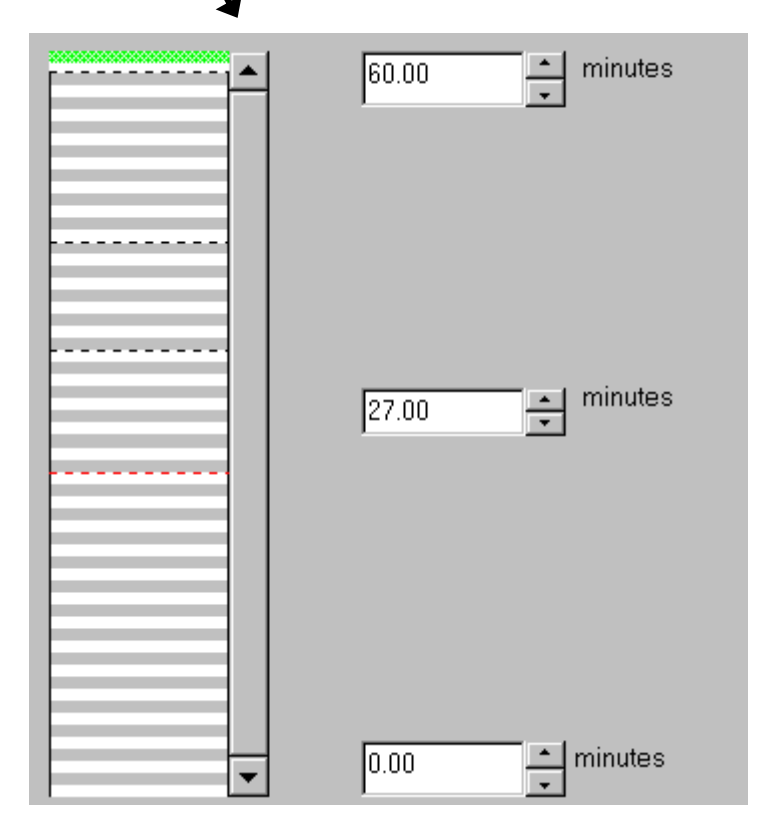

#### Future of macroview (3):

More data sources :

F

- all data sources (Di) must contain the grouping fields (G)
- other data sources with detail records: join fields J) must be supplied
- in case of t-1, t-2, ...: often just aggregates; table meta: Cristal

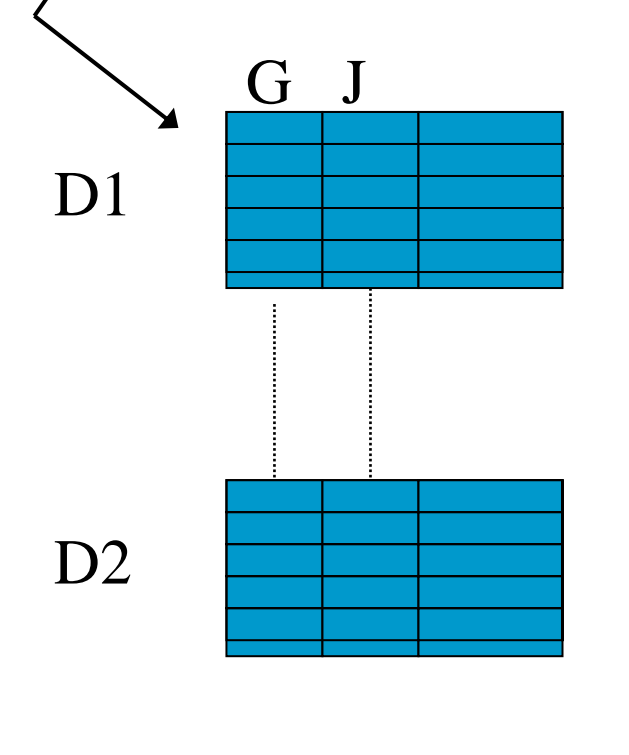

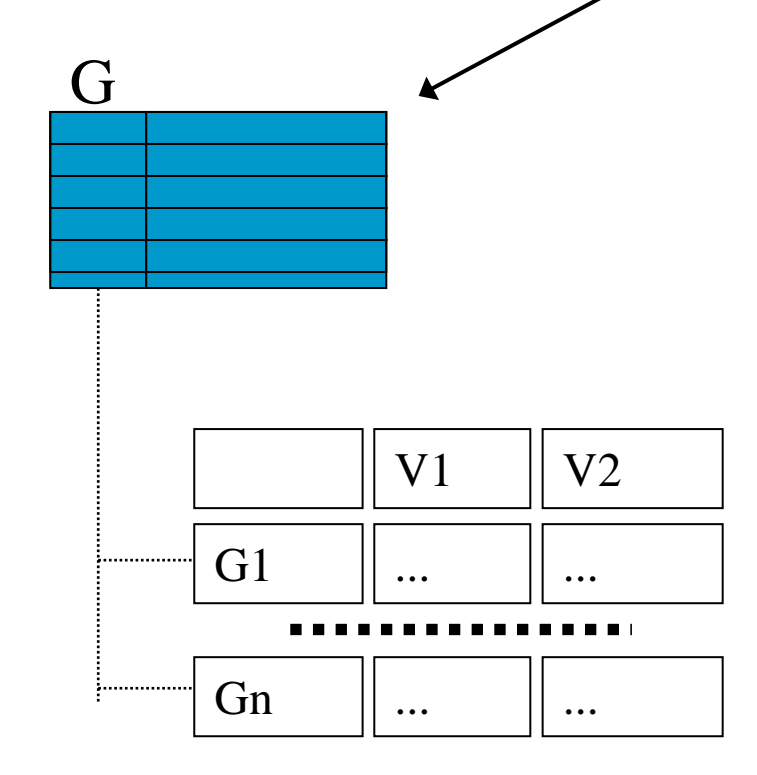

#### Future of macroview (4):

 $\mathcal{L}_{\mathcal{A}}$  plots of data at aggregated level, e.g. histogram of average profit for some or all groups

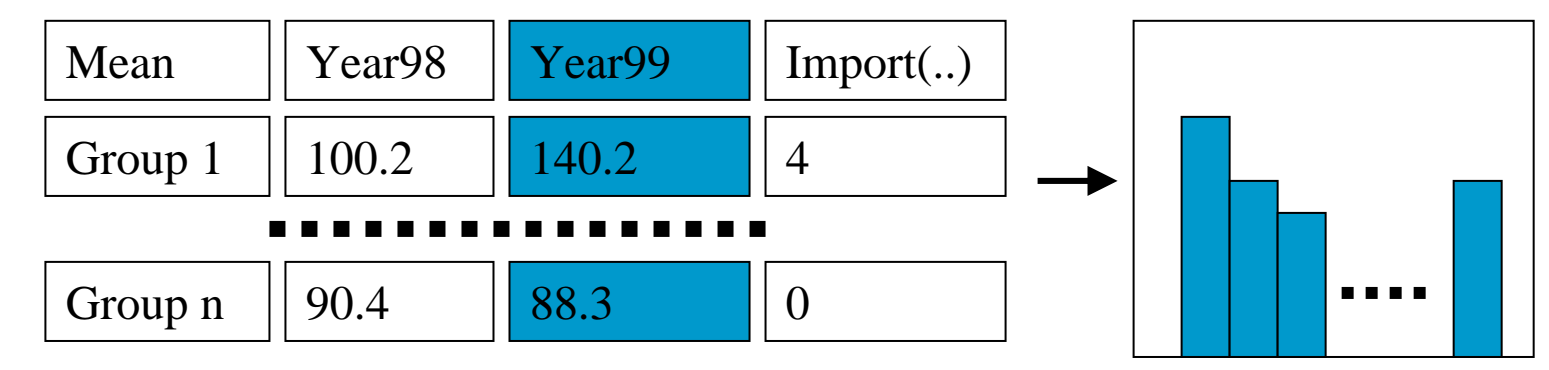

F. more than one aggregate function active in grid

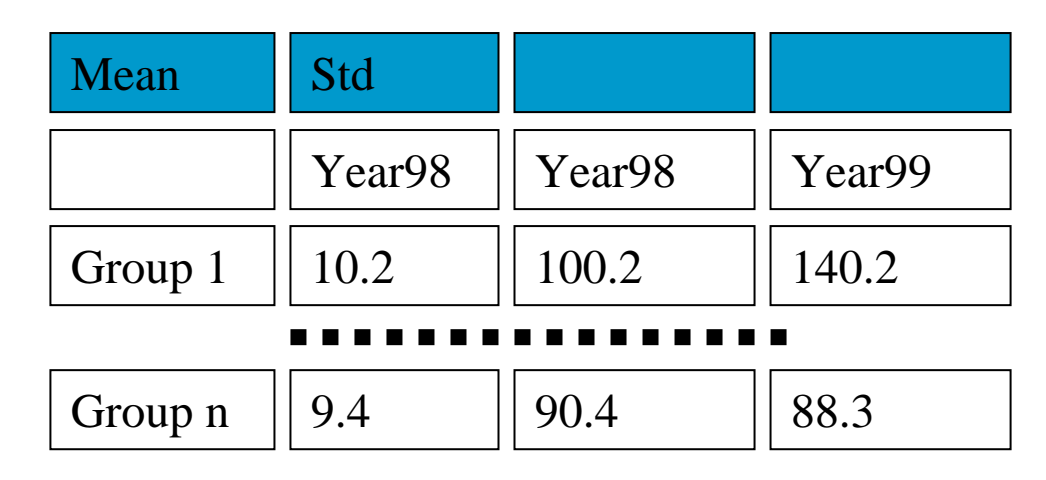

## Future of macroview (5):

- $\overline{\phantom{a}}$ allow classification variable as a grouping variable (SBI,..)
- $\mathbb{R}^n$ box-whisker, …, plots
- $\mathcal{C}^{\mathcal{A}}$  Integration with Blaise:
	- Macroview as a whole part of the Blaise shell
	- Aggregation and robust outlier detection (Kosinsky) as slice modules; available via Manipula

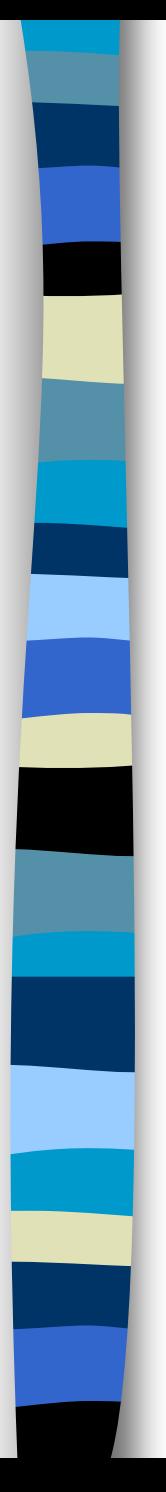

#### Slice in more detail

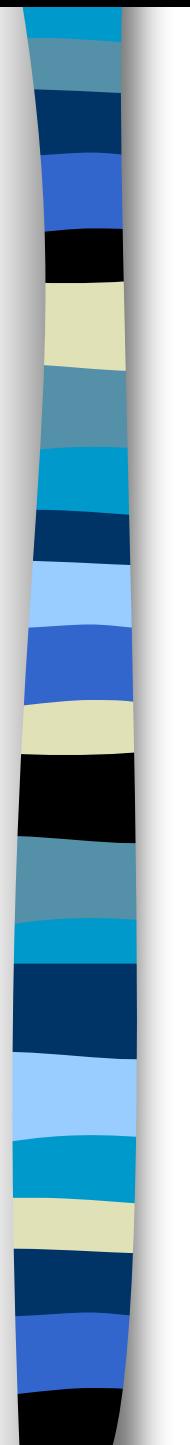

# MacroView and Slice:

The building blocks of macroview

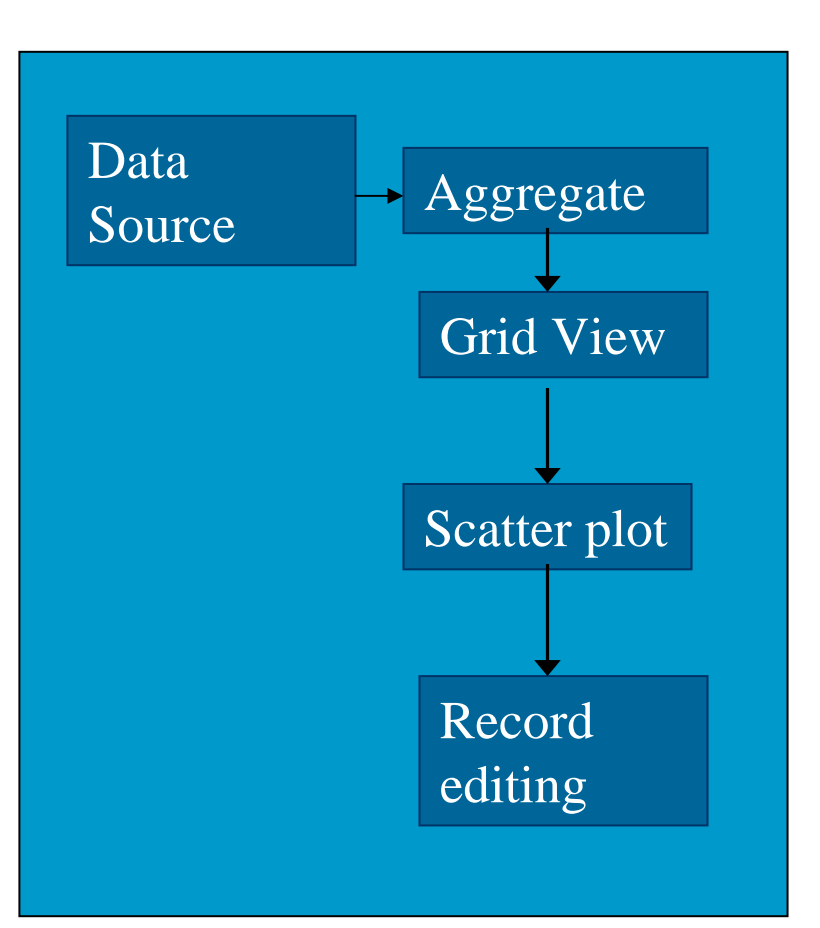

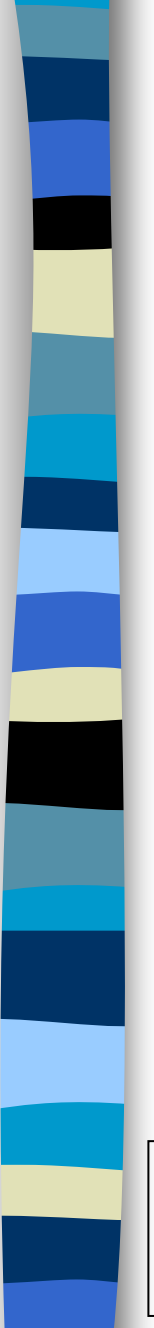

#### Slice modules:

- Recieves and sends so-called Slice records
- **Has no knowledge of the origin or destination** of the records
- Has (in principle) one function
- Most modules will be non-interactive

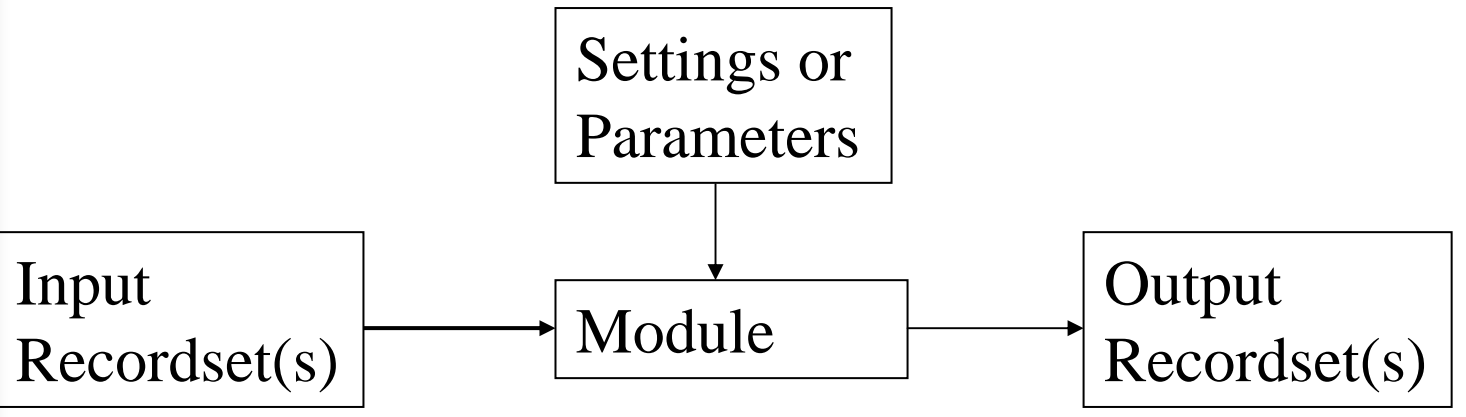

#### Define/select variables to observe

 $\overline{\phantom{a}}$ Derived variables can also be conditions, e.g.

.

- Filling(NoPersons) > 0.3 (non-response) --> signalling flag
- abs(profit97- profit98)\*2/(profit97+ profit98) < 0.1 --> percentage
- alternative aggregate function: std(a)/mean(a) or just mean(a)

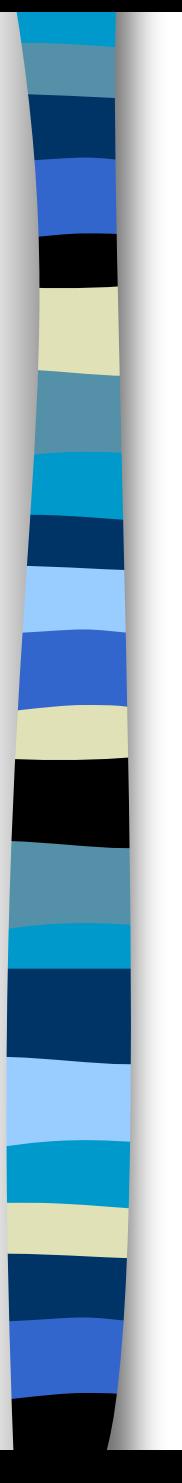

## Storage

- $\|\cdot\|$  Storage is done using the IRegister component in BlRegA.dll
- Undo/Redo ??

# Blaise OLEDB Information (.boi)

file■ Reference to Blaise meta file (.bmi) file

 $b<sub>0</sub>$ 

- Reference to an OLEDB provider and table, e.g.
	- provider = C:\MyDatabase.mdb (Access) , table = Customer
- Mapping between OLEDB fields and Blaise fields:
	- Customer.Name (String) <--> Name (STRING[20])
	- Customer.Type (Integer) <--> Type (AgeClass : (Rich (1), Medium (2), Poor (3) ) )

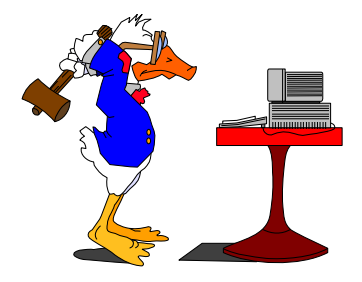

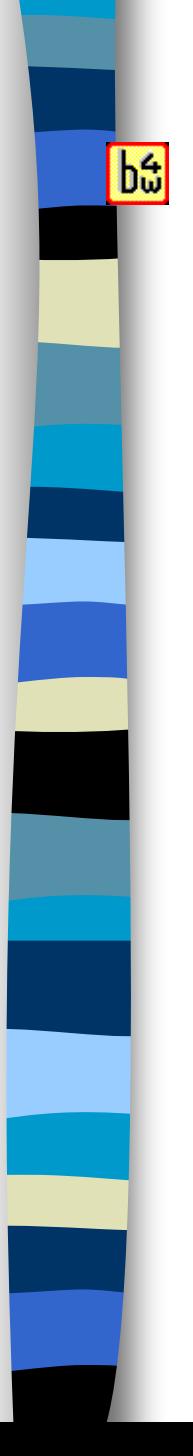

#### SiAggregate

Datasource (.boi)

Income, Age,...

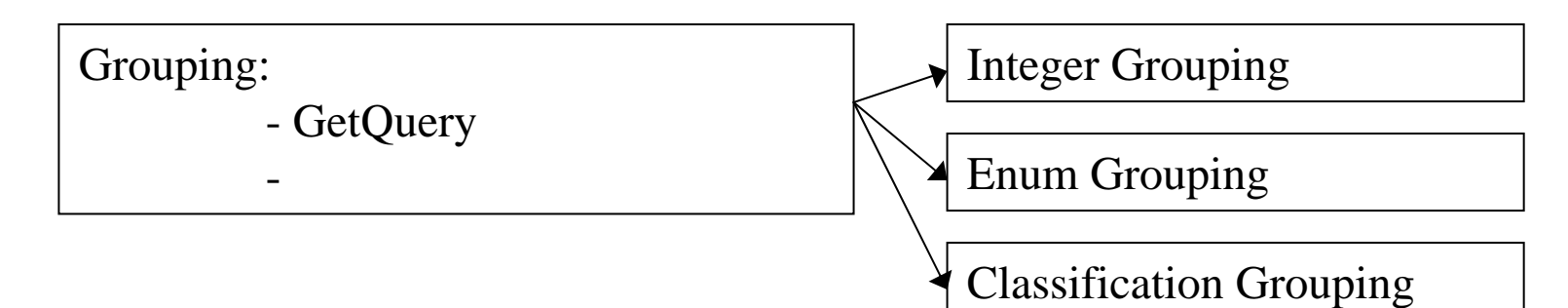

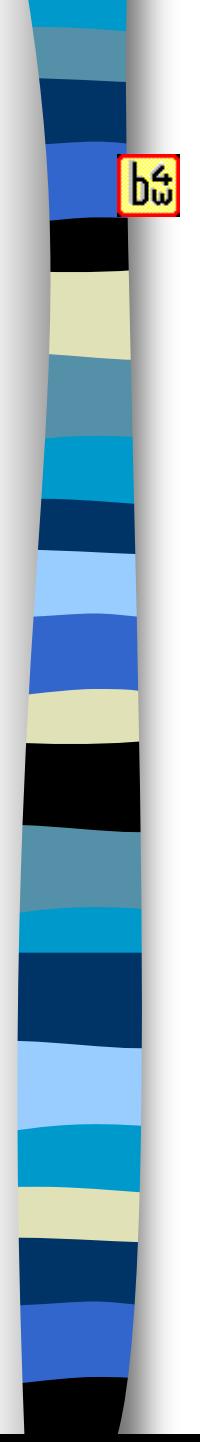

#### SiAggregate

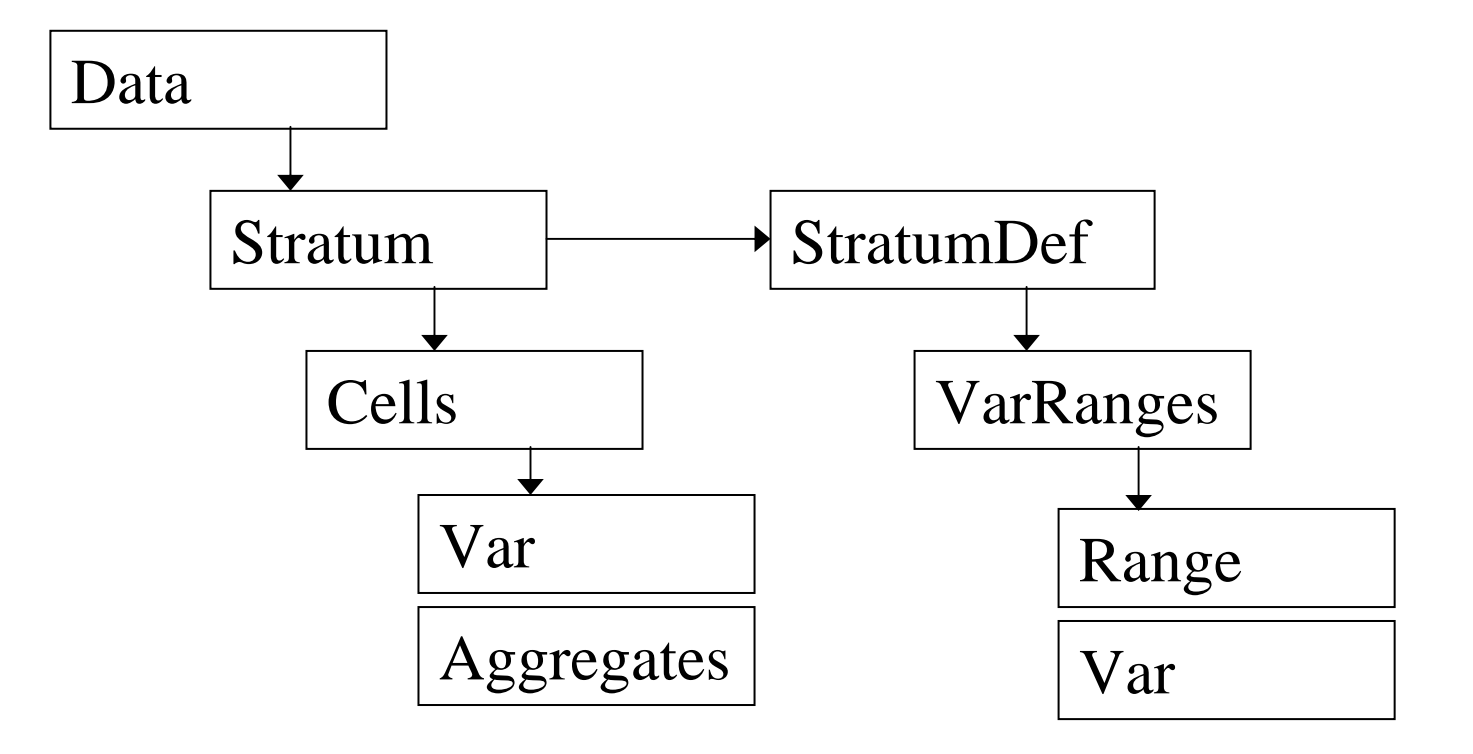

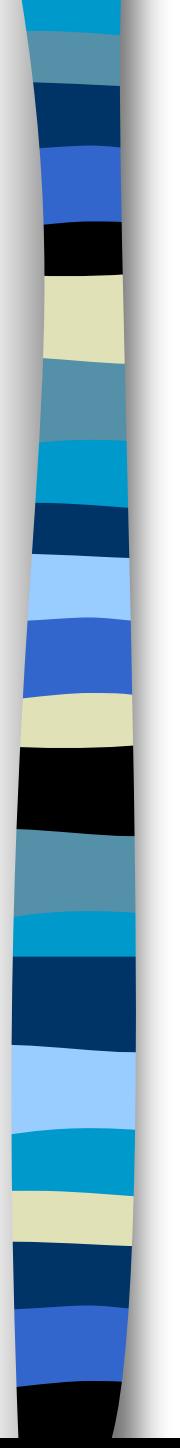

### Slice records:

- **The Co** Database-independent and simple recordset
- p. Records can come from/go to any OLEDB or Blaise source
- Will handle the distribution to multiple modules
- **Nill take care of buffering of records, if necessary**

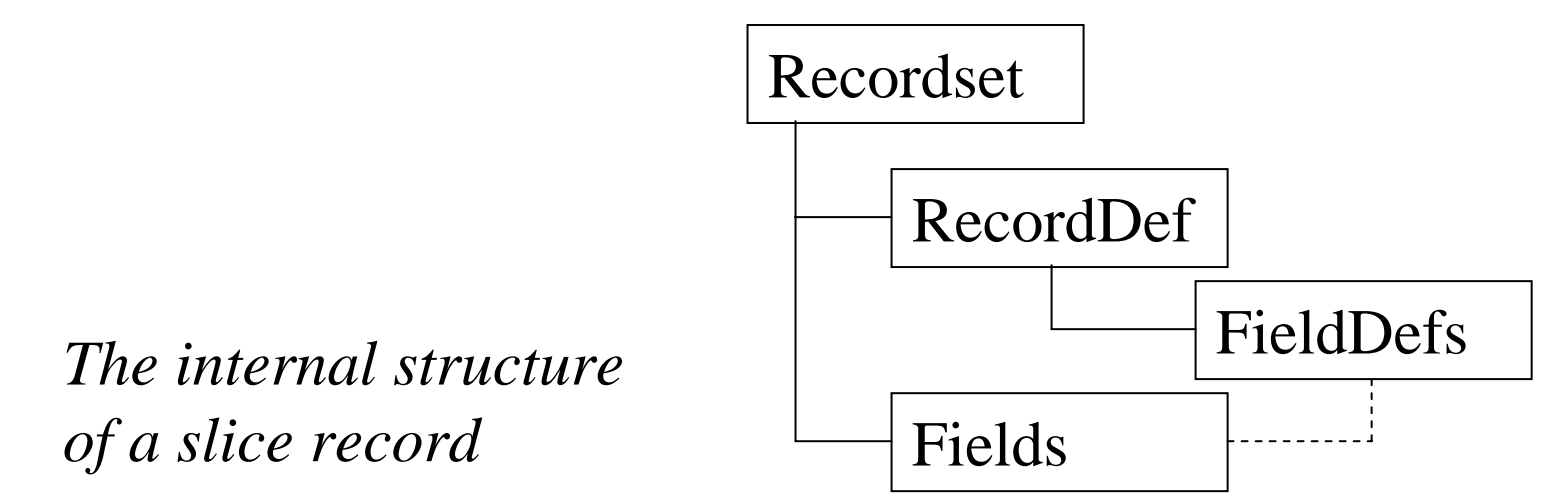

#### Using the slice modules:

- **Service Service**  Both the modules and the Slice recordset can be used from any programming language that supports the use of COM
	- Modules under construction:
		- and the state of the CherryPi: automatic error detection
		- –SiImputeXXX: several imputation modules

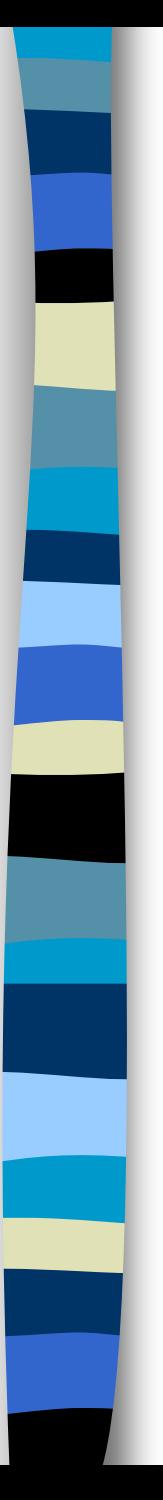

#### Near future:

- $\mathcal{L}_{\text{max}}$ Com object for the Slice records
- $\mathcal{C}^{\mathcal{A}}$ Modules: CherryPi and SiRegressionImputation

#### Future:

- $\mathcal{L}_{\mathcal{A}}$  More modules (Aggregation, more imputation methods, ...)
- Visual prototyping tool

## Visual inspection methods:

- $\overline{\phantom{a}}$ Show Mahalanobis distances for selected recordset
- $\mathcal{L}^{\mathcal{A}}$  Show outliers (based on Kosinski algorithm) in datagrid or in scatterplot
- **In** Mark outliers by hand in a scatterplot
- $\overline{\phantom{a}}$  Clicking outlier point(s) allows editing of the record (using the Blaise DEP)
- **The State** Visual presentation

 $\mathbf{b} \mathbf{\hat{u}}$ 

- Flagged aggregates
- List of sorted records
- Scatter plot
- Histogram

#### An example: the CherriPi module:

- $\mathcal{L}^{\text{max}}$ Input: Recordset and a set of Edit Rules
- p. Output: Copy of input recordsset with some fields marked 'erroneous'
- Based on edit rules, e.g.

profit + costs = turnover

costs -  $0.5$  \* turnover  $> 0$ 

- Automatic localization of erroneous records
- Localize faulty item(s) in erroneous record: e.g. algorithm as implemented by Cherry Pi (based on the Fellegi-Holt paradigm)

#### Multiple datasources (e.g.: t, t-1)

 $b<sub>0</sub>$ 

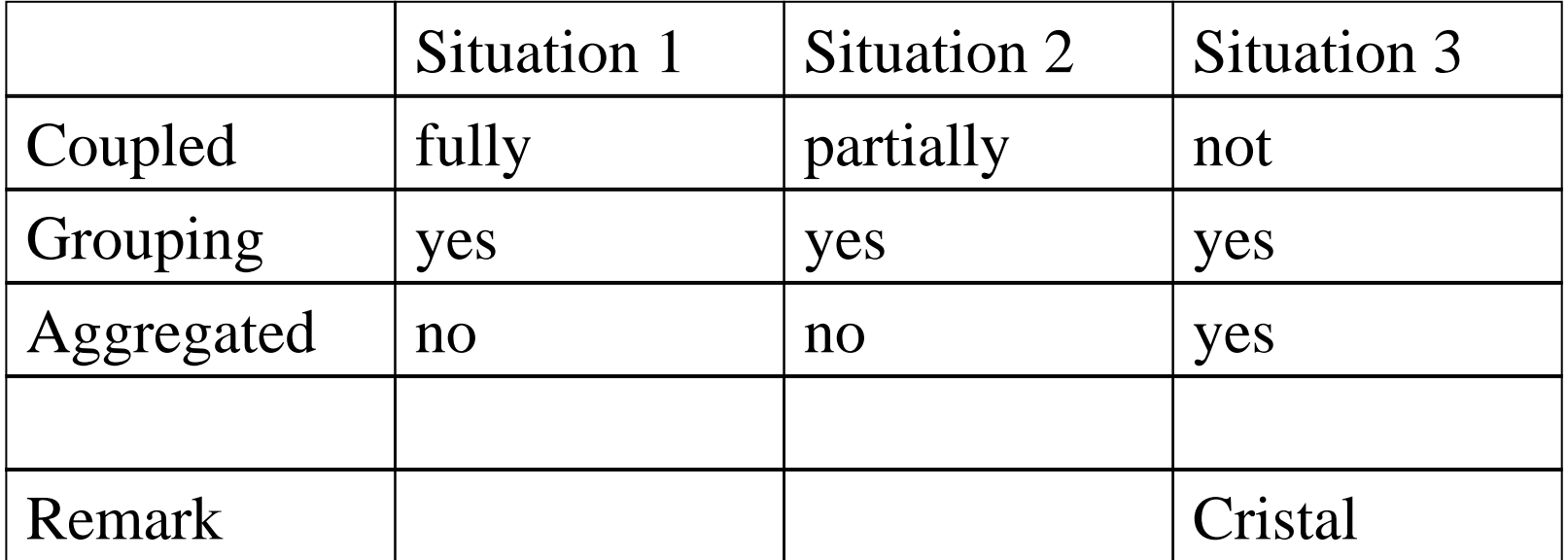

## Cristal:

- $\mathbb{R}^2$ *Dimensions* = Variable
- $\mathbb{R}^2$ ■ Observation Item = Variable + aggregation method
- $\mathcal{L}_{\mathcal{A}}$  *Hierarchy* = Variable +range :
	- *Classification item* = range
- *Data point* = 1 cell in grid = classification item x observation item

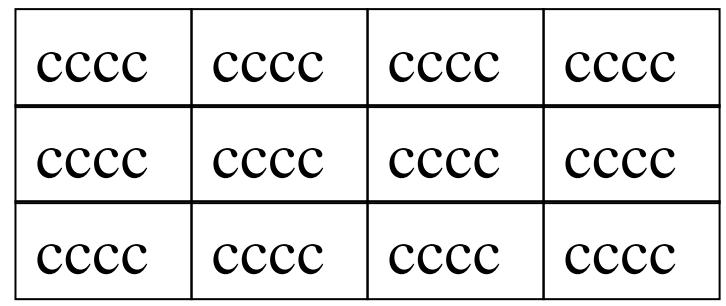